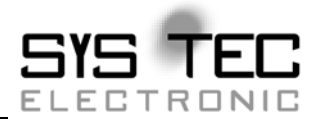

# **CANopen ChipF40**

### **System-Manual**

**Auflage Juni 2012** 

Systemhaus für verteilte Automatisierung

Im Buch verwendete Bezeichnungen für Erzeugnisse, die zugleich ein eingetragenes Warenzeichen darstellen, wurden nicht besonders gekennzeichnet. Das Fehlen der © Markierung ist demzufolge nicht gleichbedeutend mit der Tatsache, daß die Bezeichnung als freier Warenname gilt. Ebensowenig kann anhand der verwendeten Bezeichnung auf eventuell vorliegende Patente oder einen Gebrauchsmusterschutz geschlossen werden.

Die Informationen in diesem Handbuch wurden sorgfältig überprüft und können als zutreffend angenommen werden. Dennoch sei ausdrücklich darauf verwiesen, daß die Firma SYS TEC electronic GmbH weder eine Garantie noch die juristische Verantwortung oder irgendeine Haftung für Folgeschäden übernimmt, die auf den Gebrauch oder den Inhalt dieses Handbuches zurückzuführen sind. Die in diesem Handbuch enthaltenen Angaben können ohne vorherige Ankündigung geändert werden. Die Firma SYS TEC electronic GmbH geht damit keinerlei Verpflichtungen ein.

Ferner sei ausdrücklich darauf verwiesen, daß SYS TEC electronic GmbH weder eine Garantie noch die juristische Verantwortung oder irgendeine Haftung für Folgeschäden übernimmt, die auf falschen Gebrauch oder falschen Einsatz der Hard- bzw. Software zurückzuführen sind. Ebenso können ohne vorherige Ankündigung Layout oder Design der Hardware geändert werden. SYS TEC electronic GmbH geht damit keinerlei Verpflichtungen ein.

© Copyright 2012 SYS TEC electronic GmbH. Alle Rechte vorbehalten. Kein Teil dieses Buches darf in irgendeiner Form ohne schriftliche Genehmigung der Firma SYS TEC electronic GmbH unter Einsatz entsprechender Systeme reproduziert, verarbeitet, vervielfältigt oder verbreitet werden.

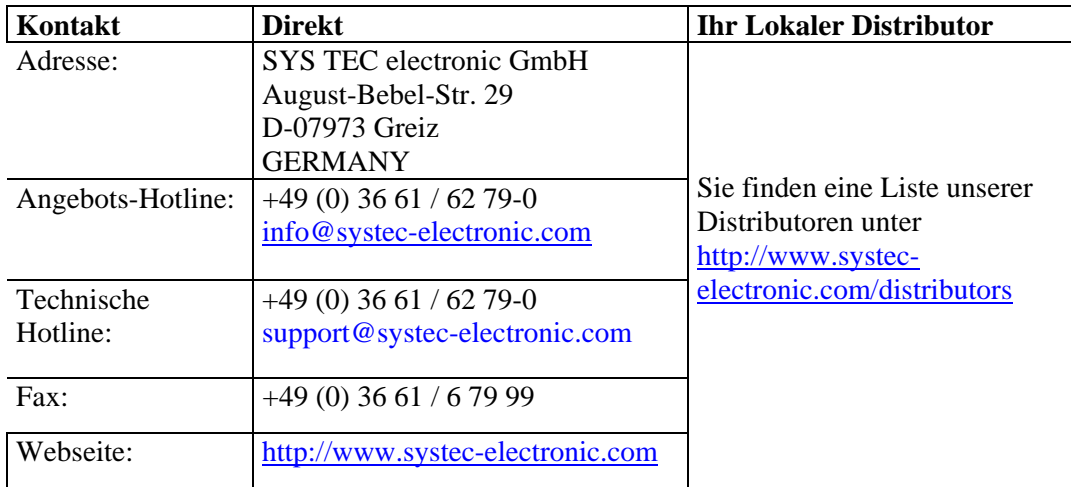

7. Auflage Juni 2012

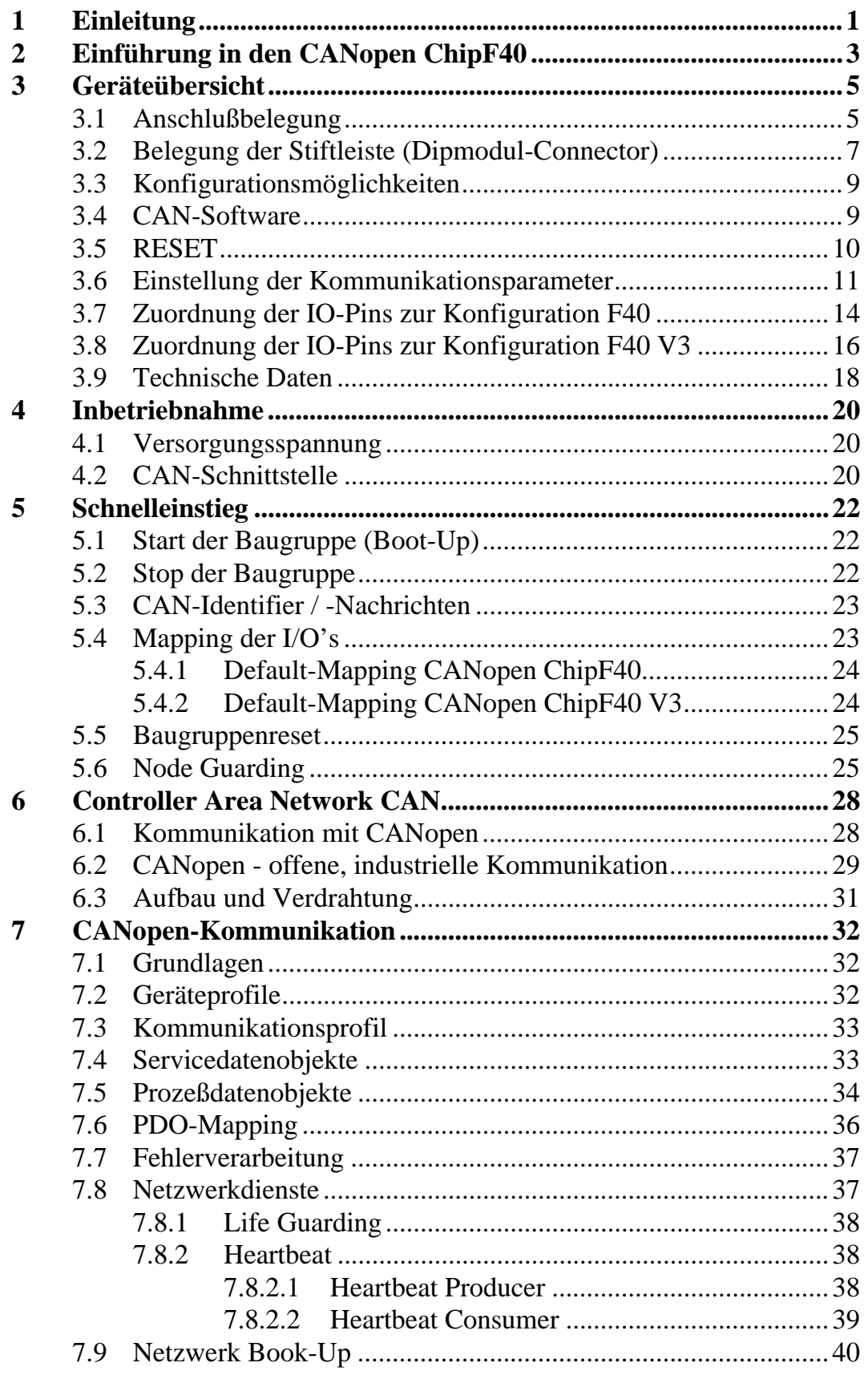

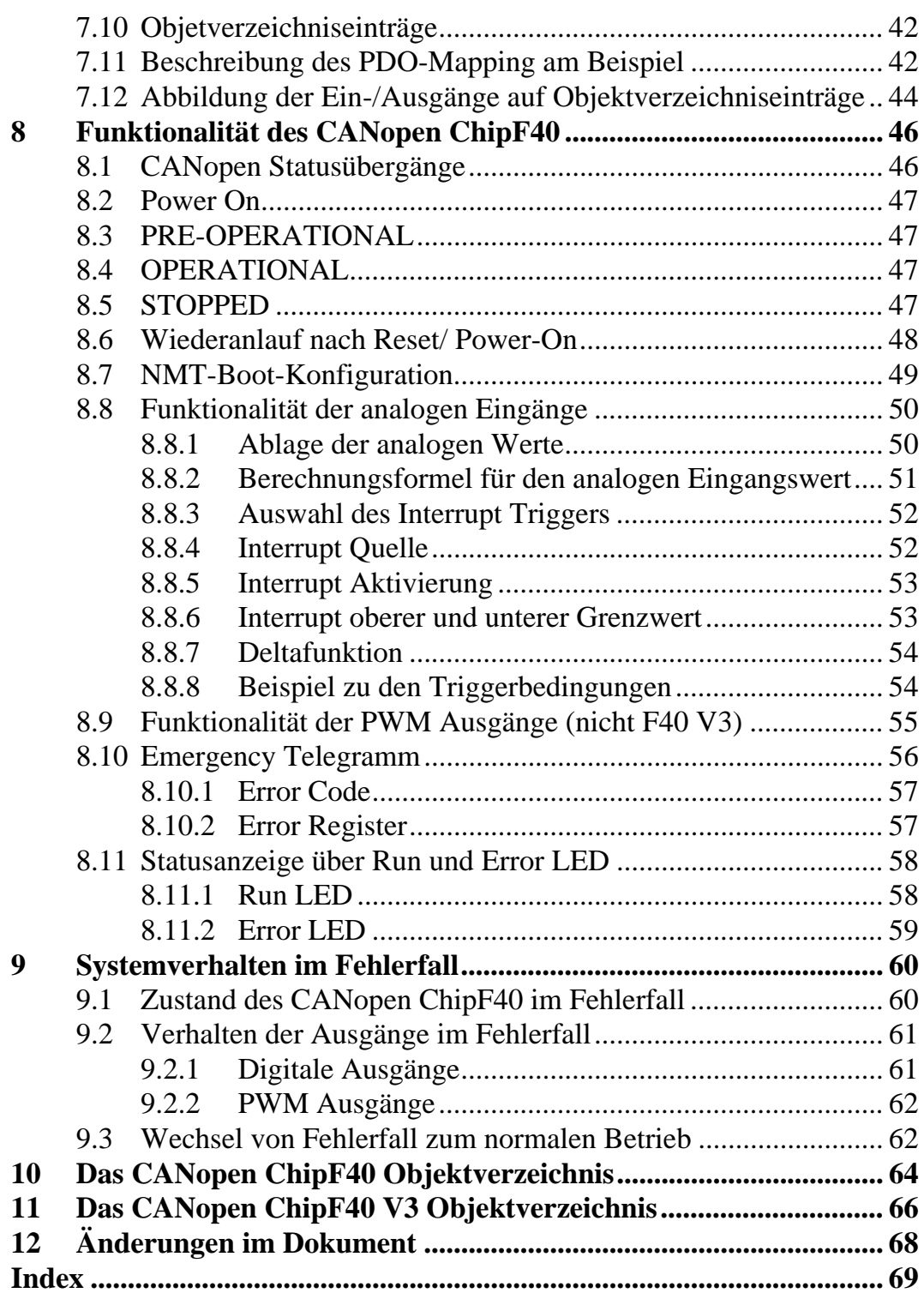

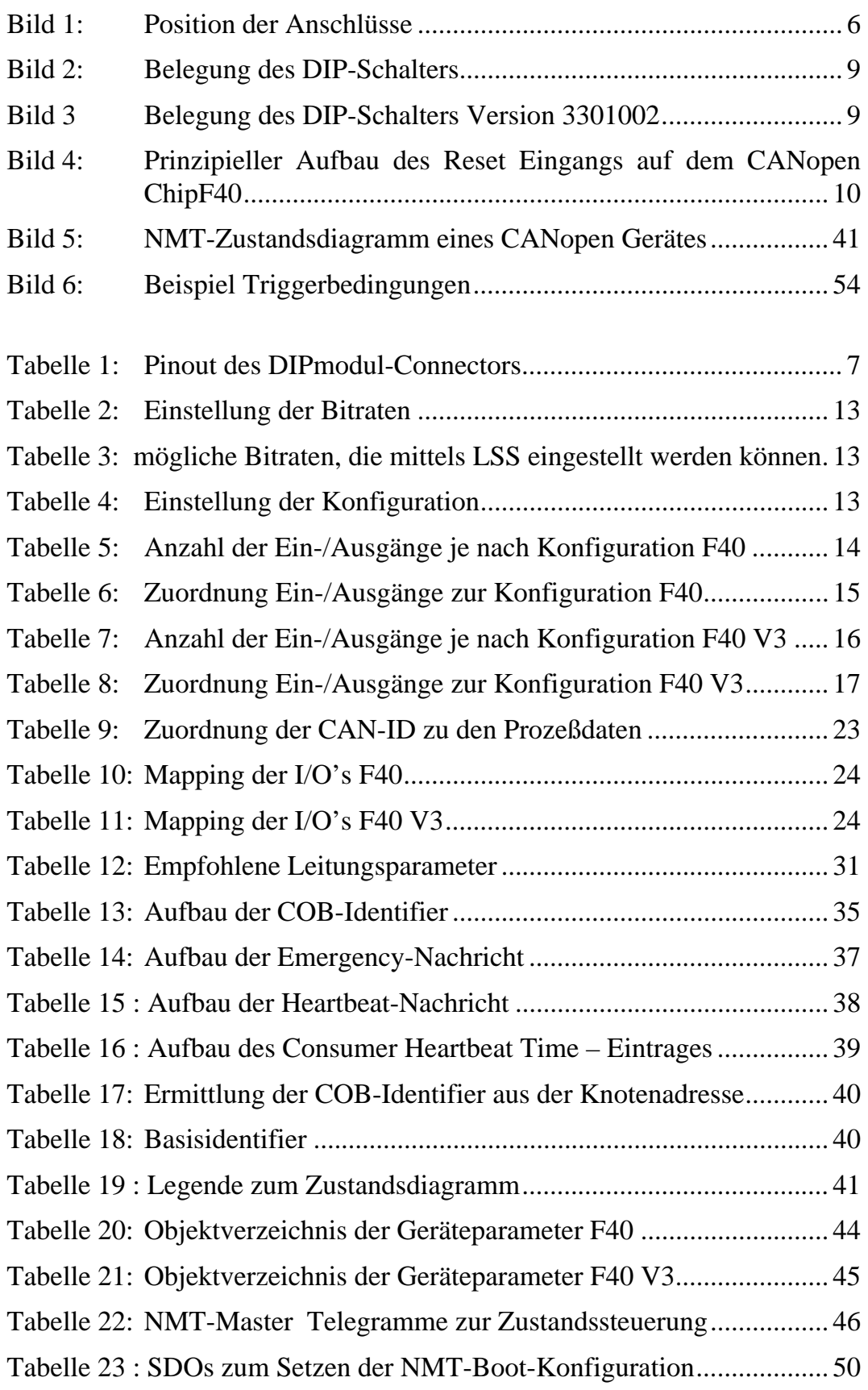

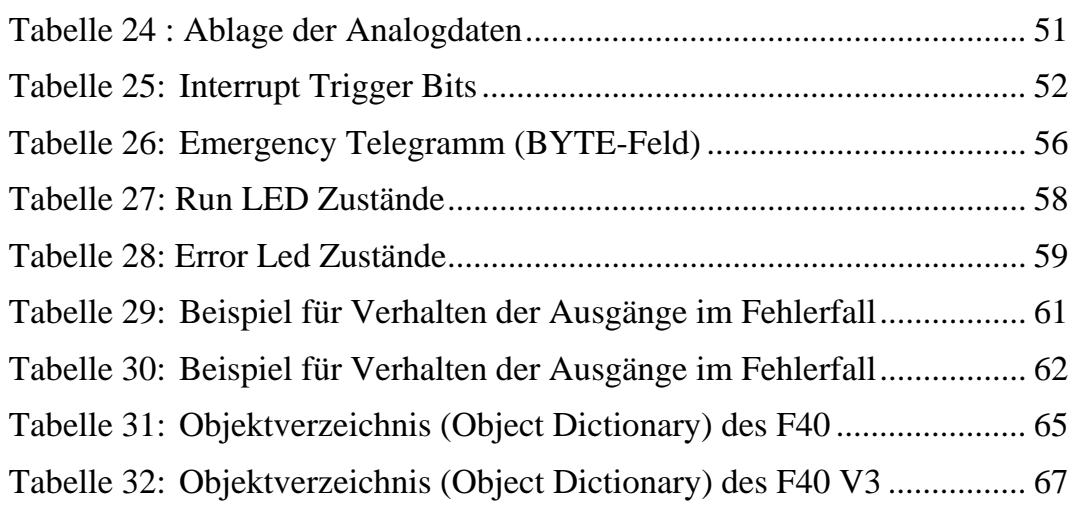

#### <span id="page-6-1"></span><span id="page-6-0"></span>**1 Einleitung**

Dieses Handbuch beschreibt die Funktionen des CANopen ChipF40.

#### **Anmerkungen zum EMV-Gesetz für den CANopen ChipF40**

# $\epsilon$

Der CANopen ChipF40 ist als Zulieferteil für den Einbau in ein Gerät (Weiterverarbeitung durch Industrie) bzw. als Entwicklungsboard für den Laborbetrieb (zur Hardware- und Softwareentwicklung) bestimmt.

Nach dem Einbau in ein Gerät oder bei Änderungen/Erweiterungen an diesem Produkt muß die Konformität nach dem EMV-Gesetz neu festgestellt und bescheinigt werden. Erst danach dürfen solche Geräte in Verkehr gebracht werden.

Die CE-Konformität gilt nur für den hier beschriebenen Anwendungsbereich unter Einhaltung der im folgenden Handbuch gegebenen Hinweise zur Inbetriebnahme! Der CANopen ChipF40 ist ESD empfindlich und darf nur an ESD geschützten Arbeitsplätzen von geschultem Fachpersonal ausgepackt und gehandhabt bzw. betrieben werden.

Der CANopen ChipF40 ist ein Modul für den Bereich Automatisierungstechnik. Durch die Verwendung des CAN-Bus einer Standard-Netzwerkschnittstelle für verschiedenste Automatisierungslösungen sowie dem standardisierten Netzwerkprotokoll CANopen ergeben sich geringere Entwicklungszeiten bei günstigen Kosten der Hardware. Durch die onboard Realisierung der CANopen-Netzwerkschicht ist die Erstellung einer Firmware durch den Anwender überflüssig geworden.

Mit dem Konzept der Microcontroller-Module von SYS TEC ist es Entwicklungsingenieuren möglich, Entwicklungszeiten zu verkürzen, Entwicklungskosten zu reduzieren und die Durchführung eines Projektes von der Idee bis zur Markteinführung wesentlich zu beschleunigen. Für weitere Informationen wenden Sie sich bitte an folgende Adressen:

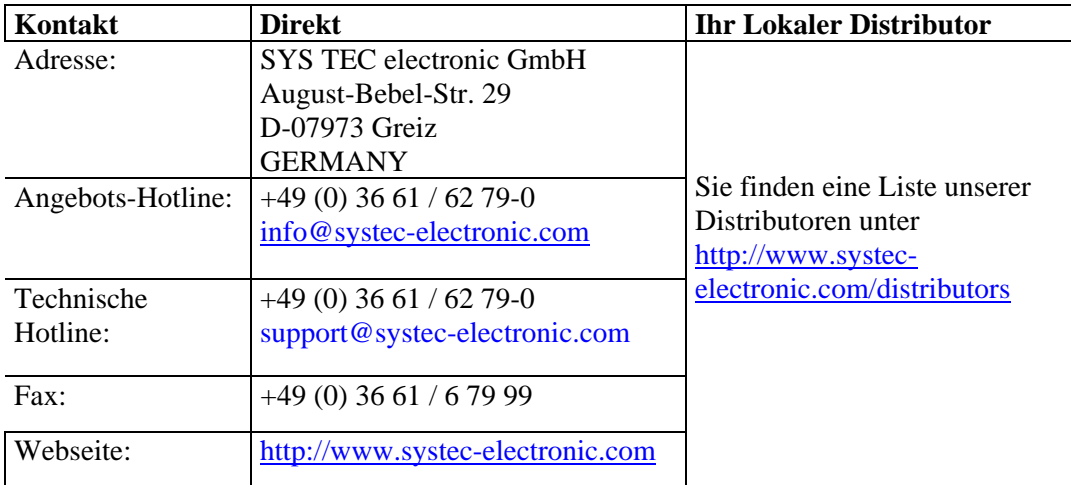

#### <span id="page-8-1"></span><span id="page-8-0"></span>**2 Einführung in den CANopen ChipF40**

Der CANopen ChipF40 ist in verschiedenen Firmware-Versionen erhältlich:

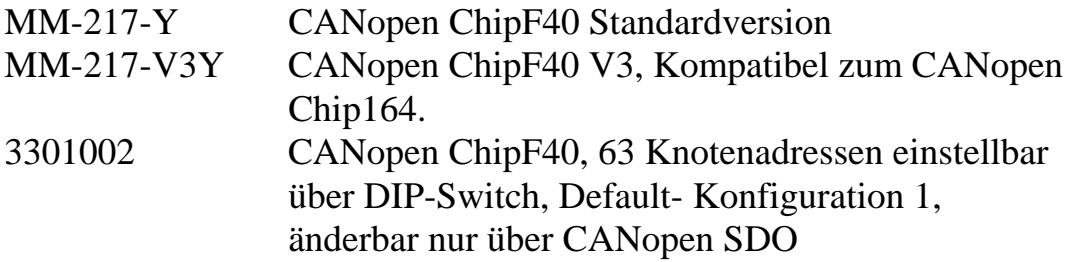

Auf Unterschiede und Besonderheiten wird im weiteren Verlauf gesondert eingegangen.

Mit dem CANopen ChipF40 wurde eine Baugruppe entwickelt, die mit geringem Platzbedarf und unter Verwendung des standardisierten CANopen Protokolls, digitale Ein- und Ausgänge, analoge Eingänge sowie PWM-Ausgänge zur Verfügung stellt. Dieser Chip ist als Herzstück eines Anwenderproduktes gedacht, und trägt diesem Einsatzgebiet durch seine vielfältigen on-board Konfigurationsmöglichkeiten Rechnung. Die on-board Firmware realisiert hierbei das Netzwerkprotokoll.

Der CANopen ChipF40 hat die Maße eines Standard DIL-40 Präzisionssockels. Somit ist die Voraussetzung für eine kostengünstige Adaptierung des Chip's auf die Anwenderhardware gegeben. Der Chip wird mit einer Spannung von +5V, entsprechend der Spezifikation für Standard TTL-Bausteine, versorgt.

Die Firmware des CANopen ChipF40 hat die volle Funktion eines CANopen-Slaves und wird vom CiA (CAN in Automation e.V.) zertifiziert. In der vorliegenden Version der Firmware werden 11-Bit Identifier (Full - CAN 2.0B passive) unterstützt. Es werden das standardisierte Geräteprofil nach **CiA DSP401** und das Kommunikationsprofil nach **CIA DS301 V4.01** unterstützt. Ein weiteres entscheidendes Merkmal des CANopen ChipF40 sind die oben bereits genannten on-board Konfigurationsmöglichkeiten für das CANopen - Netzwerk und die Konfiguration der PDO's (Aufteilung

der Ein- und Ausgänge hinsichtlich Anzahl sowie Digital- und Analog-I/O's). Zur Speicherung aller Konfigurationsdaten des CANopen-Slaves steht ein serielles E<sup>2</sup>PROM zur Verfügung.

#### <span id="page-10-1"></span><span id="page-10-0"></span>**3 Geräteübersicht**

- Microcontroller Fujitsu MB90F352 mit integriertem FULL-CAN-**Controller**
- E²PROM zur Speicherung der Konfigurationsdaten
- CAN-Bustreiber für die Unterstützung von bis zu 100 CAN-Knoten an einem Bus
- DIP-Schalter für die Einstellung der NODE-ID, Baudrate, I/O-Konfiguration
- Signal für die externe galvanische Trennung des CAN-Busses auf der Stiftleiste vorhanden
- Platinengröße entspricht einem IC im DIL-40-Gehäuse

#### <span id="page-10-2"></span>**3.1 Anschlußbelegung**

Es sei ausdrücklich darauf hingewiesen, daß bei allen Modulanschlüssen unbedingt die Maximalspannungen und -ströme nicht überschritten werden dürfen. Die Grenzwerte hierfür können Sie dem jeweiligen Controller-Handbuch bzw. dem Kapitel "Technische Daten" entnehmen. Da eventuell auftretende Störungen stark vom Einsatzgebiet bzw. Anwendungsfall abhängen, obliegt es der Verantwortung des Anwenders, in entsprechend kritischer Umgebung geeignete Schutzmaßnahmen zu treffen.

Alle Anschlüsse des Controllers sind direkt und ungeschützt nach außen geführt. ESD-Richtlinien sind unbedingt einzuhalten.

Wie in *[Bild 1](#page-11-1)* dargestellt, werden alle relevanten Signale an die Stiftleiste X1 (im folgenden DIPmodul-Connector genannt) geführt.

*[Tabelle 1](#page-12-2)* gibt eine Übersicht über die Belegung des DIPmodul-Connectors.

<span id="page-11-0"></span>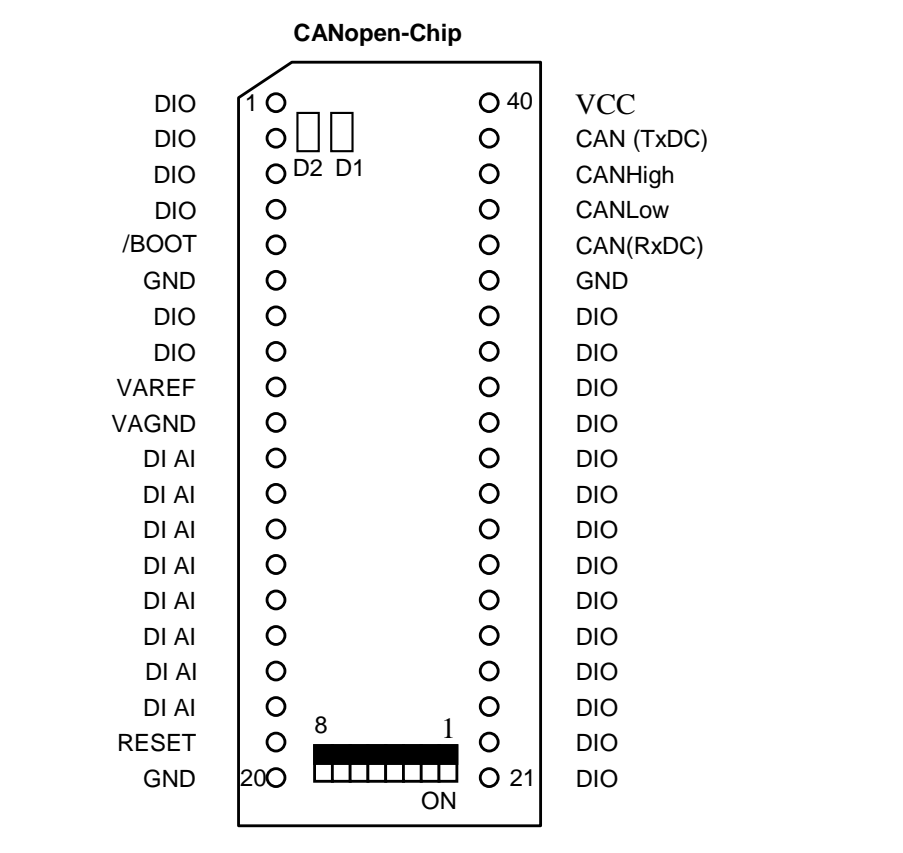

**Blick von oben**

<span id="page-11-1"></span>*Bild 1: Position der Anschlüsse* 

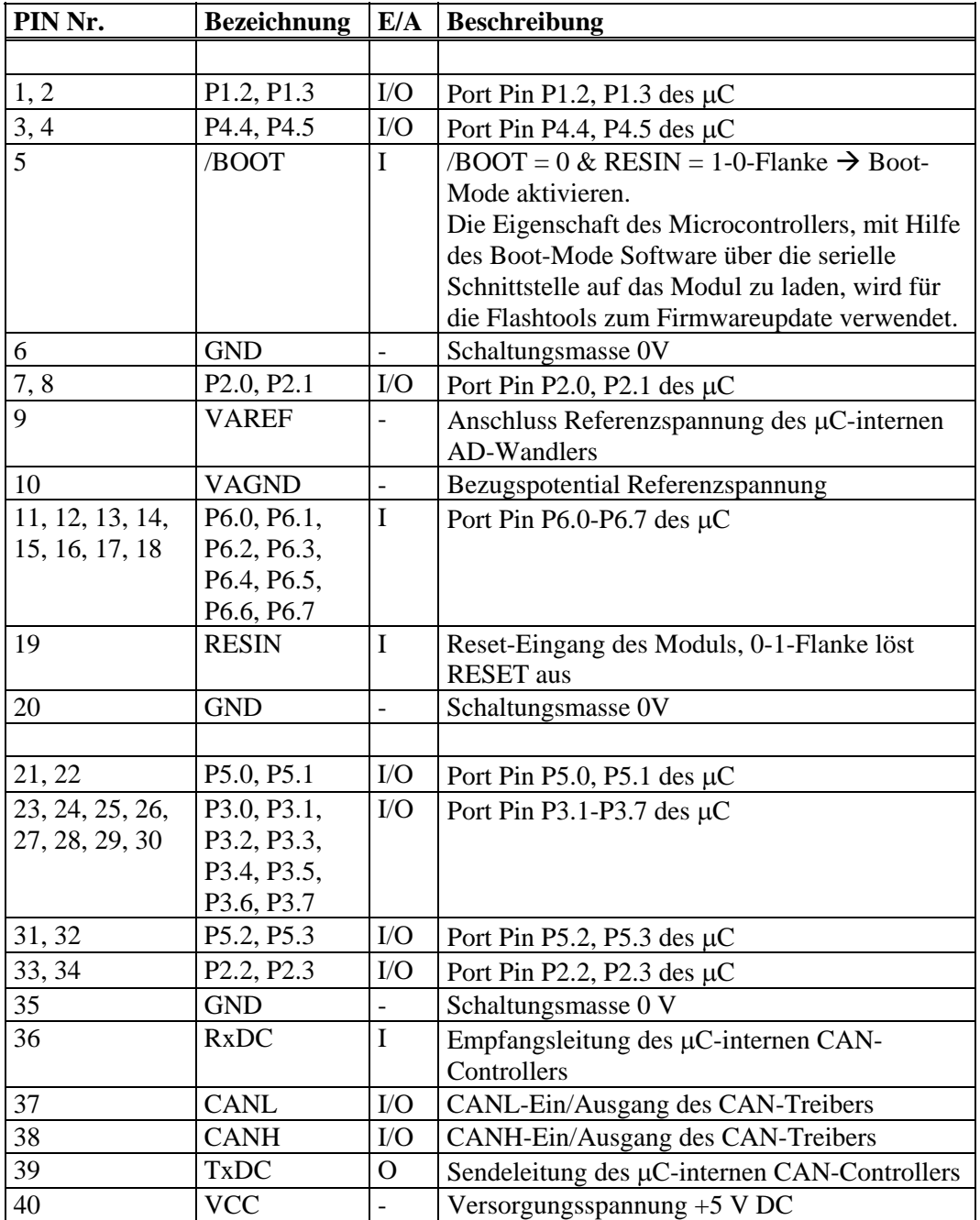

#### <span id="page-12-1"></span><span id="page-12-0"></span>**3.2 Belegung der Stiftleiste (Dipmodul-Connector)**

<span id="page-12-2"></span>*Tabelle 1: Pinout des DIPmodul-Connectors*

Die Zuordnung der I/O's und deren Funktion wird in der *[Tabelle 6](#page-20-1)* bzw. *[Tabelle 8](#page-22-1)* genauer beschrieben.

I – Input

O – Output

Die Verwendung eines externen CAN-Treibers bzw. eine externe galvanische Entkopplung des CAN-Bus (Verwendung der Signale

L-1062d\_7 © SYS TEC electronic GmbH 2010 7

RxDC und TxDC statt CANL und CANH) bedingt das Entfernen der Widerstände auf J1 des Moduls. Eine gleichzeitige Verwendung des onboard CAN-Treibers und eines externen CAN-Treibers ist nicht möglich.

#### <span id="page-14-1"></span><span id="page-14-0"></span>**3.3 Konfigurationsmöglichkeiten**

Auf der Baugruppe befindet sich ein 8-facher DIP-Schalter. Über 4 dieser Schalter wird die CANopen Knotenadresse für den CANopen ChipF40 vergeben. Weitere 2 Schalter geben die CAN-Baudrate vom CAN-Bus und die letzten 2 Schalter die Konfiguration der I/O's an. Weitere Konfigurationsmöglichkeiten sind über CANopen möglich. (*siehe Kapitel [3.6](#page-16-1)*).

Die Belegung des DIP-Schalters zeigt *[Bild 1](#page-11-1)*. Die Schalterposition "OFF" entspricht dem logischen Wert 0, "ON" entspricht logisch 1.

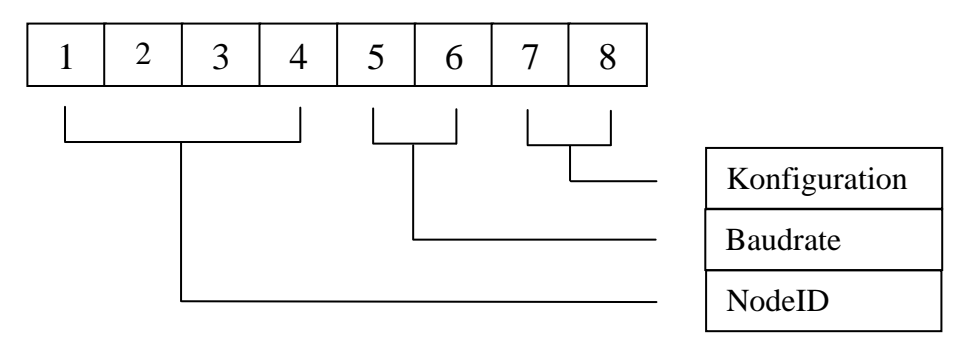

#### <span id="page-14-3"></span>*Bild 2: Belegung des DIP-Schalters*

Abweichend zur Standardversion des CANopen Chip F40 werden bei der Variante 3301002 die DIP-Schalter 7 und 8 zur Einstellung der Knotenadresse und nicht zur Einstellung der Konfiguration verwendet.

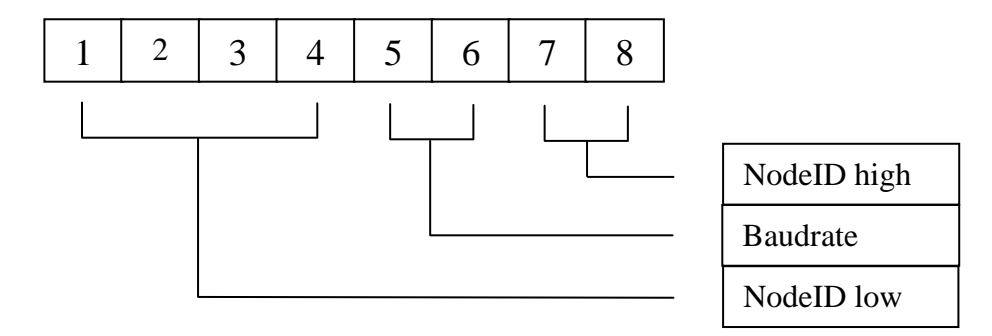

<span id="page-14-4"></span>*Bild 3 Belegung des DIP-Schalters Version 3301002* 

#### <span id="page-14-2"></span>**3.4 CAN-Software**

Von der Firmwareversion mit CANopen-Protokoll werden 11-Bit Identifier (Full-CAN 2.0B passive) unterstützt. Die Auswahl des CAN-Treibers erfolgt über die Verwendung der jeweiligen Pins des

<span id="page-15-0"></span>Moduls. Möglich ist die Verwendung des on-board CAN-Treibers (Pins 37, 38) oder eines externen optisch entkoppelten CAN-Treibers (Pins 36, 39).

#### <span id="page-15-1"></span>**3.5 RESET**

Zum Auslösen eines automatischen power-on Reset befindet sich am Reset Eingang des Microcontrollers ein Kondensator von 1μF. Dieser Kondensator wird bei power-on über einen Widerstand von 50 kΩ geladen und hält dadurch den Reset Eingang für ca. 50ms auf Low.

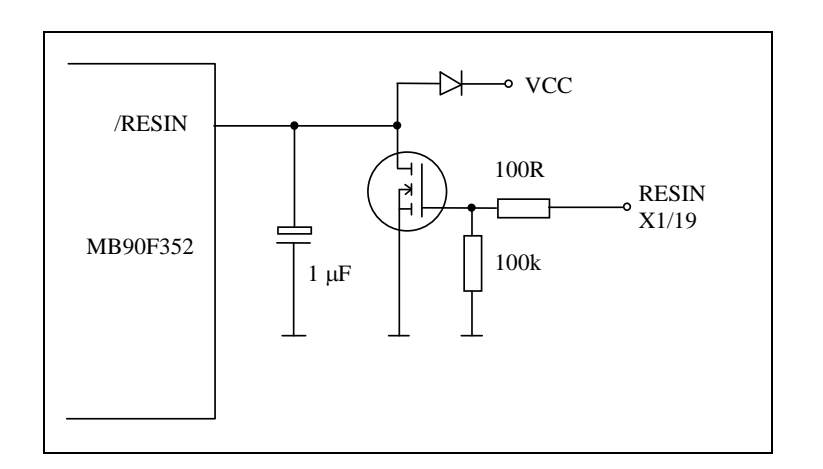

<span id="page-15-2"></span>*Bild 4: Prinzipieller Aufbau des Reset Eingangs auf dem CANopen ChipF40* 

#### <span id="page-16-1"></span><span id="page-16-0"></span>**3.6 Einstellung der Kommunikationsparameter**

#### **Einstellung Knotenadresse am DIP-Schalter:**

Der CANopen ChipF40 besitzt die Basis-Knotenadresse 40H. Mit Hilfe der DIP-Schalter DIP1 bis DIP4 auf dem Modul kann diese Basis-Knotenadresse mit einem Offset im Bereich 0H bis 0EH beaufschlagt werden. Die absolute Knotenadresse ergibt sich wie folgt:

 $\text{NodeID} = 40\text{H} + \text{DIP1*2}^0 + \text{DIP2*2}^1 + \text{DIP3*2}^2 + \text{DIP4*2}^3$ 

mit DIPx=1 bei geschlossenem Schalter (Stellung ON) und DIPx=0 bei offenem Schalter.

**Beispiel:** Bei geschlossenem Schalter DIP1 und DIP4 ergibt sich folgende Knotenadresse: NodeID =  $40H + 1*2^0 + 0*2^1 + 0*2^2 + 1*2^3$  $NodeID = 40H + 1*1 + 1*8$  $NodeID = 40H + 1 + 8$  $NodeID = 49H$ 

Die Einstellung 0FH an DIP1...DIP4 ist zum Rücksetzen des CANopen ChipF40 in den Auslieferungszustand reserviert.

Die Einstellung der Knotenadresse läßt sich folgender Tabelle entnehmen:

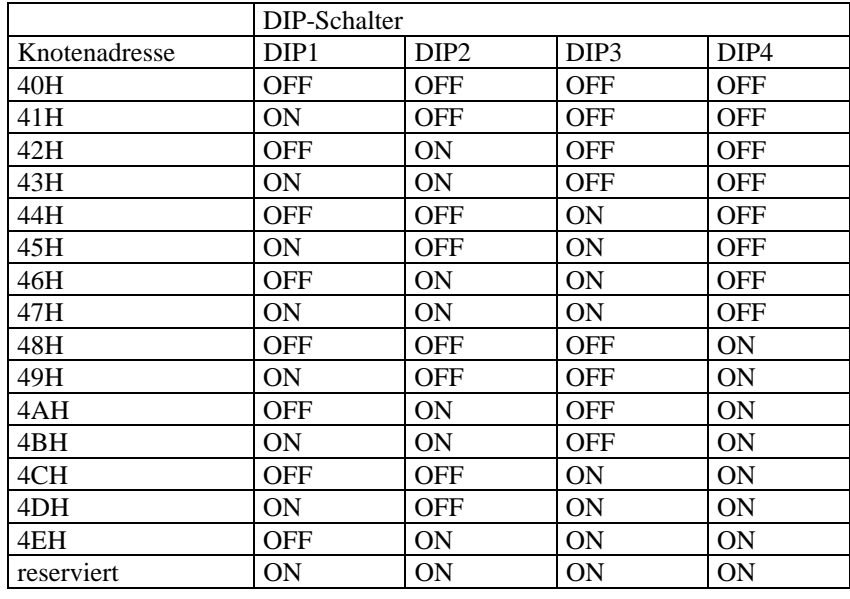

#### **Einstellung Knotenadresse am DIP-Schalter der Version 3301002:**

Der CANopen ChipF40 Version 3301002 besitzt die Basis-Knotenadresse 40H. Mit Hilfe der DIP-Schalter DIP1 bis DIP4 und DIP6 bsi DIP7 auf dem Modul kann diese Basis-Knotenadresse mit einem Offset im Bereich 0H bis 3EH beaufschlagt werden. Die absolute Knotenadresse ergibt sich wie folgt:

 $NodeID = 40H + DIP1*2^{0} + DIP2*2^{1} + DIP3*2^{2} + DIP4*2^{3} + DIP6*2^{4} + DIP7*2^{5}$ 

mit DIPx=1 bei geschlossenem Schalter (Stellung ON) und DIPx=0 bei offenem Schalter.

Damit ergibt sich ein Wertebereich von 40H (64dez) bis 07EH (126dez).

Die Einstellung 03FH an DIP1...DIP4 und DIP6…DIP7 ist zum Rücksetzen des CANopen ChipF40 in den Auslieferungszustand reserviert.

#### **Einstellung Knotenadresse über CANopen:**

Der CANopen ChipF40 kann mittels LSS-Dienst (Layer Setting Services and Protocol, CiA DSP 305) über CANopen eine beliebige Knotenadresse im Bereich 1...127 (01H..07FH) erhalten. Danach sind die Einstellungen einer Knotenadresse am DIP-Schalter nicht mehr relevant.

Die Umstellung der NodeID per LSS hat ein Restaurieren des OD mit den Default-Werten zur Folge *(s. Ende dieses Kapitels).*

#### **Einstellung Bitrate am DIP-Schalter:**

Die Einstellung der Bitrate erfolgt mit Hilfe der DIP-Schalter DIP5 und DIP6 auf dem Modul. Folgende Bitraten sind möglich:

<span id="page-18-0"></span>

| <b>Bitrate</b><br>kBit/s | DIP <sub>5</sub> | DIP <sub>6</sub> |
|--------------------------|------------------|------------------|
| 20                       | ON               | <b>OFF</b>       |
| 125                      | <b>OFF</b>       | <b>OFF</b>       |
| 500                      | <b>OFF</b>       | ON               |
| 1000                     | ΟN               | ON               |

<span id="page-18-1"></span>*Tabelle 2: Einstellung der Bitraten* 

#### **Einstellung Bitrate über CANopen:**

Der CANopen ChipF40 kann mittels LSS- Dienst (Layer Setting Service and Protocol, CiA DSP-305) über CANopen eine Bitrate erhalten. Danach sind die Einstellungen einer Bitrate am DIP-Schalter nicht mehr relevant.

| <b>Index</b><br>in | <b>LSS</b> | <b>Timing</b> | <b>Bitrate</b> |
|--------------------|------------|---------------|----------------|
| <b>Tabelle</b>     |            |               | kBit/s         |
| $\overline{0}$     |            |               | 1000           |
| 1                  |            |               | 800            |
| $\overline{2}$     |            |               | 500            |
| $\overline{3}$     |            |               | 250            |
| $\overline{4}$     |            |               | 125            |
| $\overline{5}$     |            |               | 100            |
| 6                  |            |               | 50             |
| 7                  |            |               | 20             |
| 8                  |            |               |                |

<span id="page-18-2"></span>*Tabelle 3: mögliche Bitraten, die mittels LSS eingestellt werden können* 

#### **Einstellung Konfiguration am DIP-Schalter:**

Die Einstellung der Konfiguration erfolgt mit Hilfe der DIP-Schalter DIP7 und DIP8 auf dem Modul. Folgende Konfigurationen sind möglich:

| Konfiguration | DIP7 | DIP <sub>8</sub> |
|---------------|------|------------------|
|               | OFF  | <b>OFF</b>       |
|               | ON   | <b>OFF</b>       |
|               | OFF  | OΝ               |
|               |      | ON               |

<span id="page-18-3"></span>*Tabelle 4: Einstellung der Konfiguration* 

In der Version 3301002 des CANopen Chip F40 ist eine Einstellung der Konfiguration mittels DIP-Schalter nicht möglich. Die Default-Konfiguration ist 1.

#### <span id="page-19-0"></span>**Einstellung Konfiguration über CANopen:**

Der CANopen ChipF40 kann über das Object Dictionary über CANopen eine Konfiguration erhalten. Die Konfiguration kann über den herstellerspezifischen Eintrag 0x2000 eingestellt werden. Als Wert ist die Konfigurationsnummer einzutragen, z.B. 5 für Konfiguration 5. Danach sind die Einstellungen einer Konfiguration am DIP-Schalter nicht mehr relevant.

Die Umstellung der I/O-Konfiguration hat ein Restaurieren des OD mit den Default-Werten zur Folge.

#### **Default-Einstellungen:**

Im Auslieferungszustand sind alle beschriebenen DIP-Schalter offen, so daß der CANopen ChipF40 folgende Einstellungen besitzt: Knotenadresse  $=$  40H Bitrate  $= 125$  kBit/s Konfiguration  $= 0$ 

#### <span id="page-19-1"></span>**3.7 Zuordnung der IO-Pins zur Konfiguration F40**

| Konfiguration | Digitale Eingänge   Digitale Ausgänge   Analoge Eingänge   PWM Ausgänge |  |  |
|---------------|-------------------------------------------------------------------------|--|--|
|               |                                                                         |  |  |
|               |                                                                         |  |  |
|               |                                                                         |  |  |
|               |                                                                         |  |  |
|               |                                                                         |  |  |
|               |                                                                         |  |  |
|               |                                                                         |  |  |

<span id="page-19-2"></span>*Tabelle 5: Anzahl der Ein-/Ausgänge je nach Konfiguration F40* 

<span id="page-20-0"></span>

| Pin-           | Konfig. 0        | Konfig. 1         | Konfig. 2         | Konfig. 3         | Konfig. 4        | Konfig. 5        | Konfig. 6        |
|----------------|------------------|-------------------|-------------------|-------------------|------------------|------------------|------------------|
| Nr.            |                  |                   |                   |                   |                  |                  |                  |
|                |                  |                   |                   |                   |                  |                  |                  |
| 1              | DO <sub>4</sub>  | DO <sub>0</sub>   | DO <sub>0</sub>   | DO <sub>0</sub>   | DI 12            | DI 20            | DI <sub>0</sub>  |
| $\overline{2}$ | DO <sub>5</sub>  | DO <sub>1</sub>   | DO <sub>1</sub>   | DO <sub>1</sub>   | DI 13            | DI 21            | DI 1             |
| 3              | DO 6             | $\overline{DO}$ 2 | $\overline{DO}$ 2 | DO <sub>2</sub>   | DI 14            | DI 22            | DO <sub>0</sub>  |
| $\overline{4}$ | DO <sub>7</sub>  | DO <sub>3</sub>   | DO <sub>3</sub>   | DO <sub>3</sub>   | DI 15            | DI 23            | DO <sub>1</sub>  |
| 5              |                  |                   |                   |                   |                  |                  |                  |
| $\sqrt{6}$     |                  |                   |                   |                   |                  |                  |                  |
| 7              | PWM0             | PWM0              | PWM0              | PWM0              | PWM0             | PWM0             | PWM0             |
| $\overline{8}$ | PWM1             | PWM 1             | PWM 1             | PWM 1             | PWM 1            | PWM 1            | PWM 1            |
| 9              |                  |                   |                   |                   |                  |                  |                  |
| 10             |                  |                   |                   |                   |                  |                  |                  |
| 11             | AI <sub>0</sub>  | AI <sub>0</sub>   | DI <sub>0</sub>   | DI <sub>0</sub>   | AI <sub>0</sub>  | DI <sub>0</sub>  | AI <sub>0</sub>  |
| 12             | AI <sub>1</sub>  | AI <sub>1</sub>   | DI <sub>1</sub>   | DI <sub>1</sub>   | AI <sub>1</sub>  | DI <sub>1</sub>  | AI <sub>1</sub>  |
| 13             | DI <sub>0</sub>  | AI <sub>2</sub>   | DI <sub>2</sub>   | DI <sub>2</sub>   | AI 2             | DI <sub>2</sub>  | AI <sub>2</sub>  |
| 14             | DI 1             | AI <sub>3</sub>   | DI 3              | DI 3              | AI <sub>3</sub>  | DI 3             | AI <sub>3</sub>  |
| 15             | DI <sub>2</sub>  | AI4               | DI <sub>4</sub>   | DI 4              | AI <sub>4</sub>  | DI 4             | DI <sub>2</sub>  |
| 16             | DI <sub>3</sub>  | AI <sub>5</sub>   | DI <sub>5</sub>   | DI <sub>5</sub>   | AI <sub>5</sub>  | DI <sub>5</sub>  | DI <sub>3</sub>  |
| 17             | DI <sub>4</sub>  | AI <sub>6</sub>   | DI <sub>6</sub>   | DI <sub>6</sub>   | AI <sub>6</sub>  | DI <sub>6</sub>  | DI <sub>4</sub>  |
| 18             | DI 13            | AI <sub>7</sub>   | DI 7              | DI <sub>7</sub>   | AI <sub>7</sub>  | DI <sub>7</sub>  | DI 5             |
| 19             |                  |                   |                   |                   |                  |                  |                  |
| 20             |                  |                   |                   |                   |                  |                  |                  |
|                |                  |                   |                   |                   |                  |                  |                  |
| 21             | DI 12            | DO <sub>4</sub>   | DO <sub>4</sub>   | DO <sub>4</sub>   | DI 8             | DI 16            | DI 14            |
| 22             | DI 11            | DO <sub>5</sub>   | DO <sub>5</sub>   | DO <sub>5</sub>   | DI <sub>9</sub>  | DI 17            | DI 15            |
| 23             | DI 10            | DI <sub>0</sub>   | DI 8              | DO <sub>8</sub>   | DI <sub>0</sub>  | DI 8             | DI 6             |
| 24             | DI <sub>9</sub>  | DI 1              | $\overline{DI}$ 9 | DO <sub>9</sub>   | DI <sub>1</sub>  | DI 9             | DI <sub>7</sub>  |
| 25             | DI 8             | DI <sub>2</sub>   | DI 10             | <b>DO 10</b>      | DI <sub>2</sub>  | DI 10            | DI 8             |
| 26             | DI <sub>7</sub>  | DI 3              | DI 11             | <b>DO 11</b>      | DI 3             | DI 11            | DI <sub>9</sub>  |
| 27             | DO <sub>3</sub>  | DI 4              | DI 12             | $\overline{DO12}$ | DI 4             | DI 12            | DI 10            |
| 28             | DO <sub>2</sub>  | DI <sub>5</sub>   | DI 13             | DO 13             | DI <sub>5</sub>  | DI 13            | DI 11            |
| 29             | DO <sub>1</sub>  | DI <sub>6</sub>   | DI 14             | DO 14             | DI 6             | DI 14            | DI 12            |
| 30             | DO <sub>0</sub>  | DI <sub>7</sub>   | DI 15             | DO 15             | DI 7             | DI 15            | DI 13            |
| 31             | DI <sub>6</sub>  | DO <sub>6</sub>   | DO <sub>6</sub>   | DO <sub>6</sub>   | DI 10            | DI 18            | DO <sub>2</sub>  |
| 32             | DI <sub>5</sub>  | DO <sub>7</sub>   | DO <sub>7</sub>   | DO <sub>7</sub>   | DI 11            | DI 19            | DO <sub>3</sub>  |
| 33             | PWM <sub>2</sub> | PWM <sub>2</sub>  | PWM <sub>2</sub>  | PWM <sub>2</sub>  | PWM <sub>2</sub> | PWM <sub>2</sub> | PWM <sub>2</sub> |
| 34             | PWM <sub>3</sub> | PWM <sub>3</sub>  | PWM <sub>3</sub>  | PWM <sub>3</sub>  | PWM <sub>3</sub> | PWM <sub>3</sub> | PWM <sub>3</sub> |
| 35             |                  |                   |                   |                   |                  |                  |                  |
| 36             |                  |                   |                   |                   |                  |                  |                  |
| 37             |                  |                   |                   |                   |                  |                  |                  |
| 38             |                  |                   |                   |                   |                  |                  |                  |
| 39             |                  |                   |                   |                   |                  |                  |                  |
| 40             |                  |                   |                   |                   |                  |                  |                  |

<span id="page-20-1"></span>*Tabelle 6: Zuordnung Ein-/Ausgänge zur Konfiguration F40* 

- DI Digitaler Eingang
- DO Digitaler Ausgang
- AI Analoger Eingang
- PWM PWM Ausgang

#### **Konfiguration 0 ist als default eingestellt.**

<span id="page-21-0"></span>**Vor einer Umstellung der I/O-Konfiguration ist dafür zu sorgen, dass die 28 I/O-Pins des Moduls durch die Umstellung nicht fehlbeschaltet werden. Am besten werden die I/O-Pins von der Außenbeschaltung getrennt.**

#### <span id="page-21-1"></span>**3.8 Zuordnung der IO-Pins zur Konfiguration F40 V3**

| Konfiguration | Digitale Eingänge | <b>Digitale Ausgänge</b> | <b>Analoge Eingänge</b> |
|---------------|-------------------|--------------------------|-------------------------|
|               |                   |                          |                         |
|               |                   |                          |                         |
|               |                   |                          |                         |
|               |                   |                          |                         |
|               |                   |                          |                         |
|               |                   |                          |                         |
|               |                   |                          |                         |

<span id="page-21-2"></span>*Tabelle 7: Anzahl der Ein-/Ausgänge je nach Konfiguration F40 V3* 

<span id="page-22-0"></span>

| Pin-                    | Konfig. 0       | Konfig. 1        | Konfig. 2         | Konfig. 3         | Konfig. 4        | Konfig. 5        | Konfig. 6        |
|-------------------------|-----------------|------------------|-------------------|-------------------|------------------|------------------|------------------|
| Nr.                     |                 |                  |                   |                   |                  |                  |                  |
|                         |                 |                  |                   |                   |                  |                  |                  |
| 1                       | DO <sub>4</sub> | DO <sub>0</sub>  | DO <sub>0</sub>   | DO <sub>0</sub>   | DI 12            | DI 20            | DI <sub>0</sub>  |
| $\overline{c}$          | DO <sub>5</sub> | DO <sub>1</sub>  | DO <sub>1</sub>   | DO <sub>1</sub>   | DI 13            | DI 21            | DI <sub>1</sub>  |
| $\overline{\mathbf{3}}$ | DO <sub>6</sub> | DO <sub>2</sub>  | DO <sub>2</sub>   | $\overline{DO}$ 2 | DI 14            | DI 22            | DO <sub>0</sub>  |
| $\overline{4}$          | DO <sub>7</sub> | DO <sub>3</sub>  | DO <sub>3</sub>   | DO <sub>3</sub>   | DI 15            | DI 23            | DO <sub>1</sub>  |
| 5                       |                 |                  |                   |                   |                  |                  |                  |
| 6                       |                 |                  |                   |                   |                  |                  |                  |
| $\tau$                  | DI 14           | DI 8             | DI 16             | DI 8              | DI 16            | DI 24            | DI 16            |
| 8                       | DI 15           | DI <sub>9</sub>  | DI 17             | DI <sub>9</sub>   | DI 17            | DI 25            | DI 17            |
| $\overline{9}$          |                 |                  |                   |                   |                  |                  |                  |
| 10                      |                 |                  |                   |                   |                  |                  |                  |
| 11                      | AI <sub>0</sub> | AI <sub>0</sub>  | DI <sub>0</sub>   | DI <sub>0</sub>   | AI <sub>0</sub>  | DI <sub>0</sub>  | AI <sub>0</sub>  |
| 12                      | AI <sub>1</sub> | AI <sub>1</sub>  | DI <sub>1</sub>   | DI <sub>1</sub>   | AI <sub>1</sub>  | DI <sub>1</sub>  | $\overline{AI1}$ |
| 13                      | DI <sub>0</sub> | AI <sub>2</sub>  | DI 2              | DI <sub>2</sub>   | AI 2             | DI <sub>2</sub>  | AI <sub>2</sub>  |
| 14                      | DI <sub>1</sub> | AI <sub>3</sub>  | DI <sub>3</sub>   | DI <sub>3</sub>   | AI <sub>3</sub>  | $\overline{DI3}$ | AI <sub>3</sub>  |
| 15                      | DI <sub>2</sub> | AI <sub>4</sub>  | DI <sub>4</sub>   | DI 4              | AI <sub>4</sub>  | DI4              | DI <sub>2</sub>  |
| 16                      | DI 3            | AI 5             | DI 5              | DI 5              | AI 5             | DI 5             | DI 3             |
| 17                      | DI 4            | AI6              | DI <sub>6</sub>   | DI <sub>6</sub>   | AI <sub>6</sub>  | DI <sub>6</sub>  | DI <sub>4</sub>  |
| 18                      | DI 13           | AI <sub>7</sub>  | DI <sub>7</sub>   | DI <sub>7</sub>   | AI 7             | DI <sub>7</sub>  | DI <sub>5</sub>  |
| 19                      |                 |                  |                   |                   |                  |                  |                  |
| 20                      |                 |                  |                   |                   |                  |                  |                  |
|                         |                 |                  |                   |                   |                  |                  |                  |
| 21                      | DI 12           | DO <sub>4</sub>  | DO <sub>4</sub>   | DO <sub>4</sub>   | DI 8             | DI 16            | DI 14            |
| $\overline{22}$         | DI 11           | DO <sub>5</sub>  | DO <sub>5</sub>   | DO <sub>5</sub>   | DI <sub>9</sub>  | DI 17            | DI 15            |
| 23                      | DI 10           | DI <sub>0</sub>  | DI 8              | DO <sub>8</sub>   | DI <sub>0</sub>  | DI 8             | DI 6             |
| 24                      | DI <sub>9</sub> | DI 1             | $\overline{DI}$ 9 | DO <sub>9</sub>   | DI <sub>1</sub>  | DI 9             | DI7              |
| $\overline{25}$         | DI 8            | $\overline{DI2}$ | DI 10             | <b>DO 10</b>      | $\overline{DI2}$ | DI 10            | DI 8             |
| 26                      | DI <sub>7</sub> | DI 3             | DI 11             | DO 11             | DI 3             | DI 11            | DI 9             |
| 27                      | DO <sub>3</sub> | DI 4             | DI 12             | <b>DO12</b>       | DI <sub>4</sub>  | DI 12            | DI 10            |
| 28                      | DO <sub>2</sub> | DI <sub>5</sub>  | DI 13             | DO 13             | DI 5             | DI 13            | DI 11            |
| 29                      | DO <sub>1</sub> | DI 6             | DI 14             | DO 14             | DI 6             | DI 14            | DI 12            |
| 30                      | DO <sub>0</sub> | DI <sub>7</sub>  | DI 15             | DO 15             | DI <sub>7</sub>  | DI 15            | DI 13            |
| 31                      | DI <sub>6</sub> | DO <sub>6</sub>  | DO <sub>6</sub>   | DO <sub>6</sub>   | DI 10            | DI 18            | DO <sub>2</sub>  |
| $\overline{32}$         | DI <sub>5</sub> | DO <sub>7</sub>  | DO <sub>7</sub>   | DO <sub>7</sub>   | $DI$ 11          | DI 19            | DO <sub>3</sub>  |
| 33                      | DI 16           | DI 10            | DI 18             | DI 10             | DI 18            | DI 26            | DI 18            |
| 34                      | DI 17           | DI 11            | DI 19             | DI 11             | DI 19            | DI 27            | DI 19            |
| $\overline{35}$         |                 |                  |                   |                   |                  |                  |                  |
| 36                      |                 |                  |                   |                   |                  |                  |                  |
| $\overline{37}$         |                 |                  |                   |                   |                  |                  |                  |
| 38                      |                 |                  |                   |                   |                  |                  |                  |
| 39                      |                 |                  |                   |                   |                  |                  |                  |
| 40                      |                 |                  |                   |                   |                  |                  |                  |

<span id="page-22-1"></span>*Tabelle 8: Zuordnung Ein-/Ausgänge zur Konfiguration F40 V3* 

- DI Digitaler Eingang
- DO Digitaler Ausgang
- AI Analoger Eingang

**Konfiguration 0 ist als default eingestellt.** 

**Vor einer Umstellung der I/O-Konfiguration ist dafür zu sorgen, dass die 24 I/O-Pins des Moduls durch die Umstellung nicht fehlbeschaltet werden. Am besten werden die I/O-Pins von der Außenbeschaltung getrennt.**

#### <span id="page-23-1"></span><span id="page-23-0"></span>**3.9 Technische Daten**

#### **Elektrische Parameter**:

- Betriebsspannung:  $5V \pm 10\%$ • Stromaufnahme: typ. 65mA, 24MHz CPU-Takt, 25<sup>o</sup>C; max. 140mA abhängig von der Beschaltung der I/Os und CAN
- Taktversorgung: 24MHz CPU-Takt durch Anpassung der externen 4MHz-Quarzfrequenz
- Ausgangsspannung IO-Leitungen:
	- L-Pegel:  $< 0.4V$
	- H-Pegel:  $>4.5V$
- Ausgangsstrom IO-Leitungen:

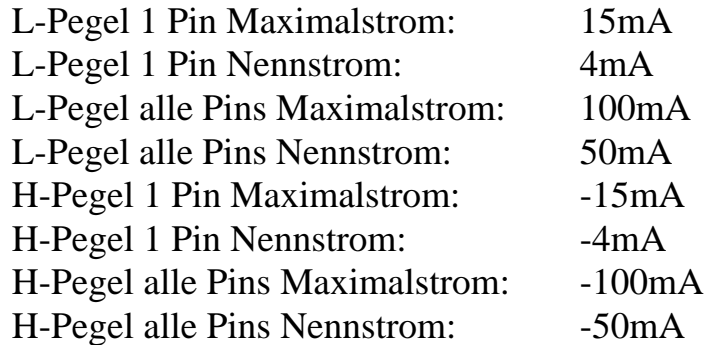

- Eingangsspannung IO-Leitungen:
	- L-Pegel:  $>$  VSS 0.3V
	- H-Pegel:  $> 0.8V \cdot \text{VCC}$ ; < VCC + 0.3V
- Analoge Eingänge:

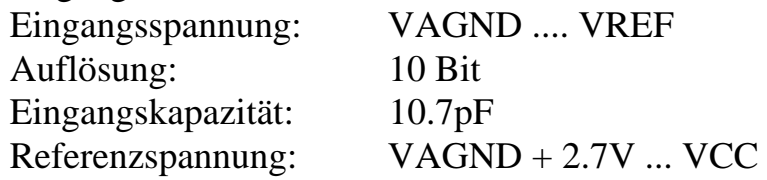

- Eigenschaften on-board CAN-Treiber:
	- max. Bitrate: 1000 kBit/s Knotenanzahl: <110

#### **Umgebungsbedingungen**:

• Betriebstemperaturbereich: -40°C bis +85°C • Lagertemperaturbereich:  $-40^{\circ}$ C bis +90 $^{\circ}$ C • Luftfeuchtebereich: max. 90% r.F. nicht kondensierend

## **Mechanische Eigenschaften**:

- 
- Gewicht: ca. 10,5g
- 
- 

58,7mm x 24,0 mm  $x 11,8 \pm 0.3$  mm

• Kontaktierung: 40poliger Dual-Inline-IC-Sockel, RM 2,54 x 15,24

• Stiftleisten Rastermaß 2,54 mm, ∅0,47 mm, Kontaktlänge 3,2 mm

#### <span id="page-25-1"></span><span id="page-25-0"></span>**4 Inbetriebnahme**

#### <span id="page-25-2"></span>**4.1 Versorgungsspannung**

Der CANopen ChipF40 benötigt eine Versorgungsspannung von +5V DC ±10%. Der Anschluß erfolgt über die Pins 6 (GND) und Pin40 (+5V) nach dem Standard für TTL-Bausteine. Zusätzlich ist eine GND-Anbindung an den Pins 20 und 35 vorgesehen. Zur besseren Montage des CANopen ChipF40 sollte ein DIL40 Präzisionssockel als Adapter verwendet werden.

#### <span id="page-25-3"></span>**4.2 CAN-Schnittstelle**

Der CANopen ChipF40 verfügt über einen Microcontroller Fujitsu MB90F352 mit integrierter FULL-CAN-Schnittstelle und on-board CAN-Treiber. Die Leitungen *"HI" (CAN\_HIGH) sowie "LO" (CAN\_LOW)* sind auf die Stiftleisten des Bausteins gelegt. Dabei gilt folgende Zuordnung :

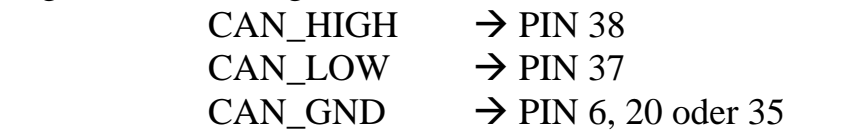

CAN\_GND und GND (Schaltungsmasse 0V) sind dabei identisch.

Diese Leitungen können laut Standard auf einen SUB-D9 Stecker angeschlossen werden :

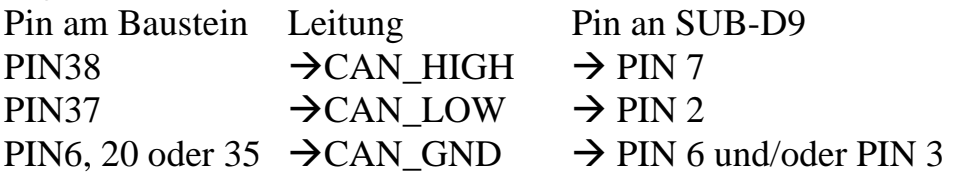

*(Standard nach CiA DS 301 for Communication Profile)* 

Es besteht aber auch die Möglichkeit, die CAN–Leitungen extern optisch zu entkoppeln.

Die max. Übertragungsrate beträgt 1MBit/s. Dabei sollte die maximale Busauslastung 50% nicht überschreiten.

Damit ist der CANopen ChipF40 hardwareseitig in Betrieb genommen.

#### <span id="page-27-1"></span><span id="page-27-0"></span>**5 Schnelleinstieg**

Dieses Kapitel ist für die Anwender gedacht, die mit CANopen bereits erste Erfahrungen gesammelt haben. Für Anwender, die die Anwendung des CANopen-Protokoll noch nicht kennen, sei auf das *Kapitel [7](#page-37-1)* verwiesen.

#### <span id="page-27-2"></span>**5.1 Start der Baugruppe (Boot-Up)**

Da für alle Einträge im Objektverzeichnis (Object Dictionary, OD) Default-Werte vorhanden sind, kann in den meisten Fällen auf eine Konfiguration verzichtet werden. Die Baugruppe unterstützt das CANopen Minimum Boot-Up. Nach einem Reset und der Initialisierungsphase befindet sich die Baugruppe im Status "PRE-OPERATIONAL" (*siehe [8.3](#page-52-2) [PRE-OPERATIONAL](#page-52-2)*). Die Baugruppe läßt sich mit einem einzigen Telegramm (*Start\_Remote\_Node*) starten und geht damit in den Zustand "OPERATIONAL" (*siehe Kapitel[8.4](#page-52-3) [OPERATIONAL](#page-52-3)*) über.

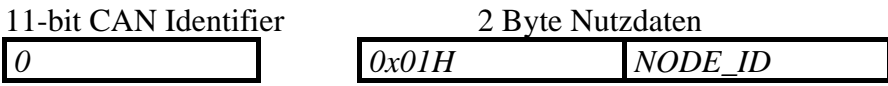

Dabei enthält das erste Nutzbyte das Startkommando, das zweite Datenbyte die Knotenadresse (*NODE\_ID*). Knotenadresse = 0 gilt für alle Knoten im Netzwerk (Broadcast).

#### <span id="page-27-3"></span>**5.2 Stop der Baugruppe**

Die Prozessdaten-Kommunikation der Knoten kann mit dem Telegramm *Enter\_Pre\_Operational\_State* gestoppt werden. Das Telegramm hat folgenden Aufbau:

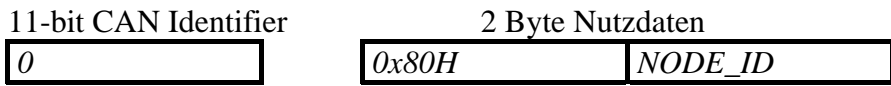

Mit *NODE\_ID* wird die Knotenadresse bezeichnet. *NODE\_ID = 0* adressiert alle Baugruppen (Broadcast).

<span id="page-28-0"></span>Die Baugruppe geht in den Status "PRE-OPERATIONAL" über. SDO-Transfer ist weiterhin möglich. Alle Parameter werden im aktuellen Zustand eingefroren.

Hinweis :

Konfigurationswerkzeuge für CANopen (z.B. ProCANopen der Firma Vector; CDM und CCM der Firma Port) arbeiten immer unter Verwendung des SDO-Transfers. Aufgrund dieser Tatsache funktionieren diese Tools auch im Zustand "Pre-Operational".

#### <span id="page-28-1"></span>**5.3 CAN-Identifier / -Nachrichten**

Für jede CAN-Nachricht mit Prozeßdaten (Prozess-Daten-Object, PDO) wird ein spezifischer CAN-Identifier laut **CiA Draft Standard 301 V4.x** vergeben.

Die CAN-Identifier für Ein- und Ausgangsdaten werden aus der Knotenadresse abgeleitet.

| <b>CAN-Identifier (hex)</b> | <b>Datentyp</b>             |
|-----------------------------|-----------------------------|
| $180H +$ Knotenadresse      | 1. Tx PDO                   |
| $280H +$ Knotenadresse      | 2. Tx PDO                   |
| $380H +$ Knotenadresse      | 3. Tx PDO                   |
| $480H +$ Knotenadresse      | 4. Tx PDO                   |
| $200H +$ Knotenadresse      | 1. Rx PDO                   |
| $300H +$ Knotenadresse      | 2. Rx PDO                   |
| $400H +$ Knotenadresse      | 3. Rx PDO (nicht $F40 V3$ ) |
| $500H +$ Knotenadresse      | 4. Rx PDO (nicht F40 V3)    |

<span id="page-28-3"></span>*Tabelle 9: Zuordnung der CAN-ID zu den Prozeßdaten* 

#### <span id="page-28-2"></span>**5.4 Mapping der I/O's**

Das defaultmässige Mapping der I/O's ist abhängig von der gewählten I/O-Konfiguration (*sieh[eTabelle 8: Zuordnung Ein-/Ausgänge zur](#page-22-1)  [Konfiguration](#page-22-1)*).

Der CANopen ChipF40 unterstützt variables PDO-Mapping. Damit ist ein freies Mapping der Eingänge auf die Tx-PDOs und der Ausgänge auf die Rx-PDOs möglich. Diese Einstellungen können durch Schreiben auf den Index [1010H] auf dem Modul im EEPROM abgespeichert werden.

#### <span id="page-29-1"></span><span id="page-29-0"></span>**5.4.1 Default-Mapping CANopen ChipF40**

Im Default-Mapping ist das 4. Tx PDO, sowie das 2. Rx PDO und das 4. Rx PDO ungültig. Daraus ergibt sich folgende Zuordnung von I/O und PDO:

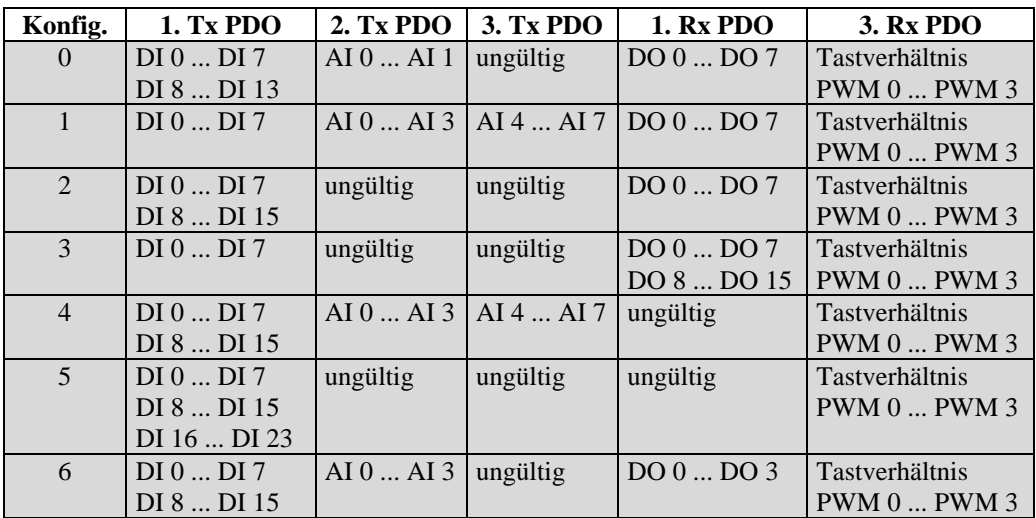

<span id="page-29-3"></span>*Tabelle 10: Mapping der I/O's F40* 

#### <span id="page-29-2"></span>**5.4.2 Default-Mapping CANopen ChipF40 V3**

Im Default-Mapping ist das 4. Tx PDO und das 2. Rx PDO ungültig. Daraus ergibt sich folgende Zuordnung von I/O und PDO:

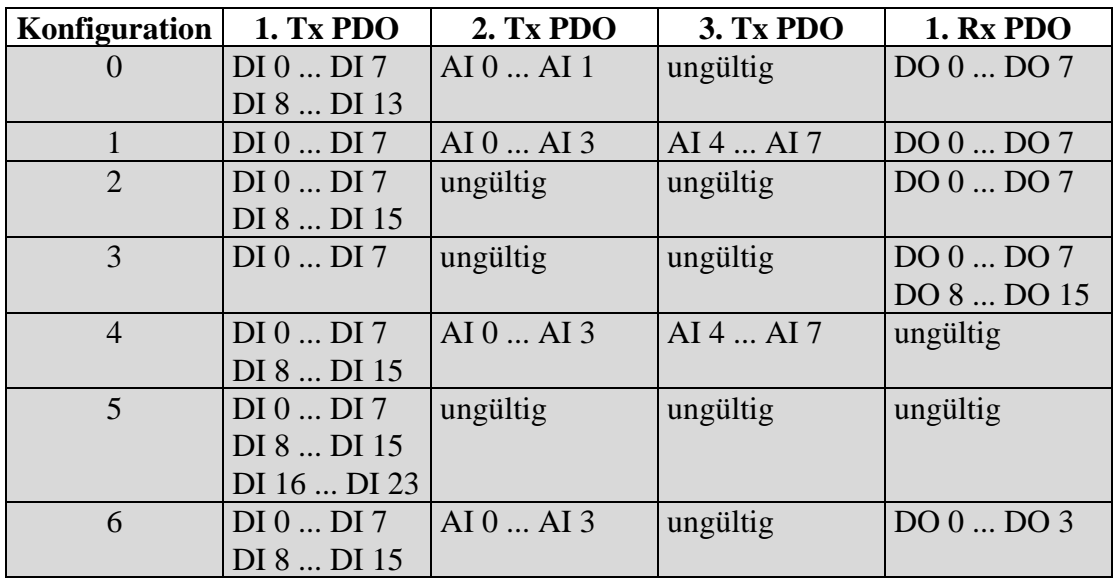

<span id="page-29-4"></span>*Tabelle 11: Mapping der I/O's F40 V3* 

#### <span id="page-30-1"></span><span id="page-30-0"></span>**5.5 Baugruppenreset**

Nach jedem Baugruppenreset sendet die Baugruppe ein Bootup-Telegramm. Temporäre Ausfälle der Baugruppe während des Betriebes und nachträgliches Einschalten der Baugruppe werden damit auch ohne Node-Guarding *(siehe Kapitel [7.8.1](#page-43-5))* erkannt. Der Sender kann über den Identifier der Nachricht ermittelt werden.

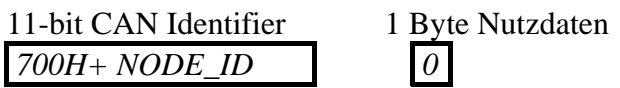

#### <span id="page-30-2"></span>**5.6 Node Guarding**

Für die Ausfallüberwachung des CANopen Netzwerkes stehen *Node Guarding* und *Life Guarding* Mechanismen zur Verfügung. Die dezentralen Geräte werden mittels Node Guarding überwacht, die ihrerseits über Life Guarding den Ausfall des Guardingmasters erkennen können.

Für das *Node Guarding* fordert der NMT-Master zyklisch ein Statustelegramm vom NMT-Slave (CANopen Geräte, z.B. CANopen ChipF40) an. Die Anforderung des Knotenstatus erfolgt mit einem Remote-Frame und enthält keine Nutzdaten. Das RTR-Bit (Remote-Transmit-Request-Bit ) ist gesetzt.

11-bit CAN Identifier *700H + NODE\_ID* 

Daraufhin sendet der NMT-Slave das Statustelegramm, welches 1 Byte Nutzdaten enthält.

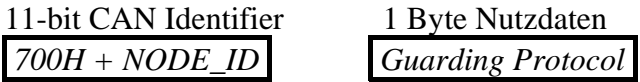

Die Nutzdaten enthalten ein Toggle Bit, das nach jeder Nachricht wechseln muß, sowie den NMT-Zustand des Slave. Falls NMT-Zustand und Toggle Bit nicht mit den vom Master erwarteten Werten übereinstimmen oder falls keine Antwort erfolgt, geht der Master von einem Fehler des Gerätes aus. Wenn der Master die Guard Meldung zyklisch anfordert, kann der Slave den Ausfall des Masters daran erkennen, daß der Slave innerhalb der eingestellten *Life-Time* keine

Nachrichtenanforderung des Masters erhalten hat. Der Slave geht von einem Ausfall des Masters aus, setzt seine Ausgänge in den Fehlerzustand, sendet ein Emergency-Telegramm und geht in den Status "PRE-OPERATIONAL" über (Voraussetzung Index [67FEH] bzw. [1029H]=0).

Der *Life Time Factor* steht im Objekt [100DH] und wird mit dem Objekt [100CH] der *Guard Time* multipliziert und ergibt so die Lebenszeit für das "Node Guard Protokoll". Die Zeitbasis beträgt 1ms.

Die *Guard Time* sagt aus, wieviel Zeit zwischen 2 *Node Guarding* Telegrammen vergehen muss.

Der *Life Time Factor* sagt aus, wie oft die *Guard Time* ablaufen kann bevor ein Fehler generiert wird.

Default Einstellungen:

Life Time Factor 0 Guard Time 0 ms Life Time  $0 s$ 

Beispieleinstellungen:

Life Time Factor 3 Guard Time 1000 ms Life Time 3 s

#### <span id="page-33-1"></span><span id="page-33-0"></span>**6 Controller Area Network CAN**

#### <span id="page-33-2"></span>**6.1 Kommunikation mit CANopen**

CANopen ist eine vom CiA autorisierte Profilfamilie für industrielle Kommunikation mit interoperabel arbeitenden Automatisierungsgeräten auf der Basis von CAN.

Die Familie besticht durch die konsequente Umsetzung des ISO/OSI-Schichtenmodells.

CANopen bietet zahlreiche Vorteile, wie:

- herstellerneutrale Standards,
- offene Struktur,
- echtzeitfähige Kommunikation für Prozeßdaten ohne Protokolloverhead,
- modulare, skalierbare Struktur entsprechend den Anforderungen von einfachsten bis hin zu komplexen Automatisierungsgeräten.

CANopen bietet u.a. folgende Möglichkeiten

- Autokonfiguration von CAN-Netzwerken,
- einheitlichen Zugriff auf Geräteparameter,
- zyklische und ereignisgesteuerte Kommunikation,
- Synchronisation von Geräten vor allem für Mehrfachssysteme.

Durch die internationale Anwender- und Herstellervereinigung "CAN in Automation e.V." (CiA) wurde neben der physikalischen CAN-Schnittstelle auch das Schicht-7-Protokoll CANopen als herstellerübergreifender Standard im industriellen Steuerungsbereich für CAN definiert.

#### <span id="page-34-1"></span><span id="page-34-0"></span>**6.2 CANopen - offene, industrielle Kommunikation**

CANopen basiert auf dem Kommunikationsprofil CiA DS 301 V4.x. CANopen wurde in verschiedenen Special Interest Groups (SIG) z.B.

- SIG Distributed I/O

- SIG Motion Control

und der Working Group (WG)

- WG Higher Layer Protocols

entwickelt.

Ausgangspunkt für den Standardentwurf CiA DS 301 waren Ergebnisse des ESPRIT-Projektes ASPIC.

Das Kommunikationsprofil beschreibt detailliert, wie mit Hilfe der von CANopen bereitgestellten Funktionalität Daten über den Bus gesendet werden.

Dabei erfolgt eine Einteilung der Daten in

- 1. Prozeßdaten und
- 2. Servicedaten

Prozeßdaten sind dabei Echtzeitdaten, wie Soll- und Istwerte, die ein Gerät ausgeben oder liefern soll. Sie werden jeweils über ein sogenanntes Prozeß-Daten-Objekt (PDO) übertragen. Dabei wird im Kommunikationsprofil festgelegt, wie ein solches PDO angelegt wird und welches Protokoll bei der Übertragung zu verwenden ist. PDO's können von mehreren Geräten gleichzeitig genutzt werden. Dadurch ist es möglich, auch Broadcast-Betrieb zu realisieren.

Mit Servicedaten kann ein Gerät konfiguriert und parametriert werden. Sie korrespondieren direkt mit Einträgen im sogenannten Objektverzeichnis eines Gerätes. Servicedaten werden über sogenannte Service-Daten-Objekte (SDO) übertragen. Das Kommunikationsprofil legt dabei ebenfalls fest, wie diese Objekte angelegt werden und welche Dienste ausführbar sind.

Ein SDO kann nur zwischen zwei Teilnehmern ausgebildet werden. Üblicherweise handelt es sich dabei um einen Konfigurationsmaster und um ein zu konfigurierendes Gerät. Der SDO-Transfer ermöglicht Quittungsbetrieb.

Jedes Gerät kann über mehrere PDO und SDO verfügen. Dadurch ist es möglich, neben reinen Master/Slave-Anwendungen auch Netzwerke zu konzipieren, in denen mehrere Master existieren.

Neben den Datenklassen definiert CANopen Kommunikationsklassen, mit denen

- Synchronisationsverhalten,
- Ereignisverarbeitung,
- Initialisierungsverhalten u.a.m.

beschrieben werden kann.

Neben der Spezifikation der Kommunikation enthalten die Standards Definitionen von sogenannten Device Profiles, die das Verhalten von Geräten beschreiben.

Diese Profiles bestehen prinzipiell aus zwei Beschreibungskomponenten.

1. Funktionale Beschreibung

Die Funktionalität eines Gerätes wird durch Funktionsblöcke und Datenflüsse beschrieben. Die Parameter sind in einem sogenannten Objektverzeichnis angeordnet. Das Objektverzeichnis hat ein vordefiniertes Aussehen, das heißt, die Parameter für Geräte eines bestimmten Typs (z.B. E/A-Module oder Drives) befinden sich immer an der gleichen Stelle im Objektverzeichnis. Die Einträge sind als Mandantory-, Optional- und Manufacturer-Specific-Data klassifizierbar.

2. Beschreibung des Betriebsverhaltens

Das Betriebsverhalten des Gerätes wird durch ein Zustandsübergangsdiagramm (*siehe [Bild 5](#page-46-1)*) beschrieben.
Auswahl einiger Geräteprofile, die bisher standardisiert wurden:

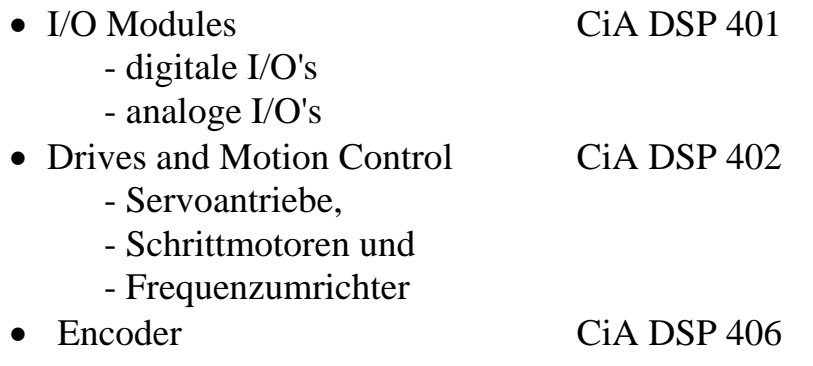

Der aktuelle Stand der standardisierten Geräteprofile kann auf der Homepage des CiA eingesehen werden: http:\\www.can-cia.de.

Alle Profile orientieren sich am DRIVECOM-Profil, wobei CANspezifische Anpassungen die Multimasterfähigkeit von CAN besonders berücksichtigen.

Die Software für die CANopen-Slave Funktionalität basiert auf den im DS 301 definierten Diensten für den Datenaustausch und Diensten für das Netzwerkmanagement.

### **6.3 Aufbau und Verdrahtung**

Als CAN-Bus-Kabel wird eine verdrillte, geschirmte Zweidrahtleitung eingesetzt, die an beiden Enden mit 120Ω abgeschlossen wird. Der Schirm ist einseitig auf PE zu legen. Der Wellenwiderstand des Kabels soll 120Ω betragen. Der Querschnitt richtet sich nach der Leitungslänge*.*

| Leitungslänge | Max.         |               | Leitungsquerschnitt |
|---------------|--------------|---------------|---------------------|
|               | Bitrate      | Widerstand    |                     |
| [m]           | [ $kBit/s$ ] | $[m\Omega/m]$ | $\text{[mm2]}$      |
| 040           | 1000         | 70            | 0.250.34            |
| 40100         | 500          | <60           | 0,340,60            |
| 100500        | 100          | $<$ 40        | 0,500,60            |
| 5001000       | 20           | ැ6            | 0.750.80            |

*Tabelle 12: Empfohlene Leitungsparameter* 

# **7 CANopen-Kommunikation**

# **7.1 Grundlagen**

Mit der Entwicklung und Standardisierung der CANopen Profile wird dem Feldbusanwender möglich, CAN-Netzwerke in einfachster Art und Weise aufzubauen und dabei aus einer Vielzahl von Komponenten und Baugruppen unterschiedlicher Hersteller auszuwählen.

Realisierbar wird dies durch die herstellerübergreifende Standardisierung der Geräteprofile. Ein Geräteprofil beschreibt ein Standardgerät mit seiner Grundfunktionalität für ein Gerät seiner Klasse.

Diese grundlegende Funktionalität ist Voraussetzung für einfache, herstellerunabhängige Funktionen des Gerätes. Das Konzept der Gerätestandardisierung wird durch die Möglichkeit der Erweiterung um optionale Funktionalität ergänzt. Sie muß nicht von allen Herstellern implementiert werden, aber wenn sie realisiert wird, muß sie den Richtlinien des Geräteprofiles folgen.

Das Projektdesign, der Netzwerkaufbau und -test wird durch die einheitlichen Netzwerkparameter auf jedem Gerät stark vereinfacht. Leistungsfähige Netzwerkkonfiguratoren können den Anwender bei der Realisierung der Applikation unterstützen, indem sie zum Beispiel die Zuordnung der Netzwerkvariablen zu Prozeßdatenobjekten (PDO) und deren Konfiguration automatisieren und die konfigurierten Daten der Geräte archivieren.

# **7.2 Geräteprofile**

Es existieren Profile für die Kommunikation CiA Draft Standard 301 V4.x, für I/O-Module CiA Draft Standard 401 V2.x, für Drives and Motion Control CiA Draft Standard 402 V2.x, für Encoder CiA Draft Standard 406. Andere Profile sind in Vorbereitung.

Die Profile eines Gerätes sind in Form eines Objektverzeichnisses (OD) in einer definierten Form im Gerät selbst hinterlegt. Das Objektverzeichnis verwaltet die Objekte unter einem 16-bit Index, der sich mit einem 8-bit Subindex weiter unterteilen läßt. Die Einträge sind zu Gruppen zusammengefaßt. Das Kommunikationsprofil liegt zum Beispiel ab Index [1000H] bis [1FFFH].

Eine Reihe von Einträgen sind Pflichteinträge (mandantory), andere sind optional oder herstellerspezifisch. Man unterscheidet verschiedene Typen von Objekten:

- Domain eine variable Anzahl von Daten
- Deftype ein Definitionseintrag z.B. unsigned 16
- Defstruct ein Record-type wie z.B. PDOMapping
- Var eine einzelne Variable
- Array ein mehrfaches Datenfeld, wobei jedes einzelne Datenfeld eine einfache Variable vom gleichen Typ ist
- Record ein mehrfaches Datenfeld, wobei die Datenfelder eine beliebige Kombination von einfachen Variablen sind.

Bei strukturierten Einträgen steht auf Subindex 0 die Anzahl der noch folgenden Subindexe.

# **7.3 Kommunikationsprofil**

Durch ein einheitliches Kommunikationsprofil ist die Schnittstelle zwischen Applikation und Gerät klar definiert. Das Kommunikationsprofil beschreibt die verschiedenen Kommunikationsobjekte und Dienste und die verfügbaren Modi der Sendenachrichtenauslösung. Das Kommunikationsmodell unterstützt die Übertragung von synchronen und asynchronen Sendungen. Mit den Mitteln der synchronen Nachrichtenübertragung ist der netzwerkweite, koordinierte Datenaustausch möglich. Die synchrone Übertragung wird mit dem vordefinierten Objekt SYNC-Message initiiert. Asynchrone Nachrichten können zu jeder Zeit übertragen werden.

# **7.4 Servicedatenobjekte**

Das Netzwerkmanagement greift auf die Kommunikations- und Geräteprofile der Netzwerkteilnehmer zu. Für diese Zugriffe stehen Servicedatenobjekte (SDO) zur Verfügung. Die SDO stellen eine Punkt-zu-Punkt Verbindung zum Zugriff auf das Objektverzeichnis des Netzwerkknotens dar. Der Zugriff geschieht nach dem Multiplexed Domain Protokoll, wobei der Index und Subindex des

adressierten Objektes als Multiplexor verwendet werden. Dieses Protokoll beruht auf Quittungsbetrieb. Nachrichten, die kürzer als 5 Byte sind, können mit einer Sendung/Quittung übertragen werden. Der Inhaber des Objektverzeichnisses ist dabei der SDO-Server. Die Lese- und Schreibzugriffe über SDO's werden vom CANopen-Gerät überwacht und auf Gültigkeit überprüft. Es existieren eine Reihe von Zugriffsbeschränkungen, wie *read only, write only, no pdo mapping*. Fehlermeldungen geben detaillierte Auskunft über Zugriffskonflikte. SDO's dienen hauptsächlich Konfigurationszwecken.

### **7.5 Prozeßdatenobjekte**

Der Datenaustausch benötigt keinen Busmaster. Der Prozeßdatenaustausch in Echtzeit zwischen den Knoten erfolgt über Prozeßdatenobjekte (PDO) direkt und ohne Protokolloverhead. Ein PDO ist eine CAN-Nachricht, deren Dateninhalt, Identifier, Sperrzeit, Übertragungstyp und Eventtimer über Einträge im Objektverzeichnis mittels SDO's konfigurierbar ist. Die Einträge befinden sich ab Index [1400H] für Empfangsobjekte und ab [1800H] für Sendeobjekte. CANopen erlaubt zyklische und ereignisgesteuerte Kommunikation. Der Übertragungstyp gibt die Art und Weise der Reaktion auf die SYNC-Nachricht an, die Sperrzeit (Inhibittime) ist die minimale Zeit, die zwischen zwei Sendungen des PDO verstreichen muß. Dadurch ist es möglich, die Buslast auf ein Minimum zu reduzieren und einen hohen Datendurchsatz zu erzielen. Der Eventtimer wird dann eingesetzt, wenn ein Gerät ein PDO regelmäßig in gleichbleibenden Abständen senden soll. Die Inhibittime wird bei dieser Übertragungsart nicht berücksichtigt. Weiterhin besteht die Möglichkeit, PDO's über Remote-Frames abzufragen. Ein einfaches Gerät unterstützt normalerweise vier PDO's. Diese sind mit voreingestellten Identifiern initialisiert. Weitere PDO's können auf dem Gerät vorgesehen, aber zur Vermeidung von Konflikten ungültig gesetzt sein. Dies geschieht mit Setzen des MSB (Bit 31) im Identifier des PDO.

Der Identifier ist im Objektverzeichnis unter dem Eintrag Kommunikationsparameter, Subindex 1 zu erreichen. Bit 30 gibt bei Wert 0 an, daß Remote-Request für dieses PDO erlaubt sind. Bit 29 auf 0 steht für 11-Bit Identifier.

| Bit          | $\mathbf{R}$ | 30  | 29 | $28 - 11$         | $10 - 0$   |
|--------------|--------------|-----|----|-------------------|------------|
| $11$ -bit-ID | $\Omega/1$   | 0/1 |    | 00000000000000    | $11-$ hit  |
|              |              |     |    | 0000              | Identifier |
| $29$ -bit-ID | $\Omega/1$   | 0/1 |    | 29-bit Identifier |            |

*Tabelle 13: Aufbau der COB-Identifier* 

Die Übertragungstypen (transmission type) auf Subindex 2 können im Bereich von 0 bis 255 eingestellt werden. Die Werte 0 bis 240 bedeuten, daß die Übertragung der PDO in Relation zur SYNC-Nachricht steht. 0 bedeutet, daß abgetastete Eingangswerte bei Eintreffen des SYNC nur bei Veränderung gesendet werden, zwischen 1 und 240 gilt, daß das PDO nach dem Eintreffen der entsprechenden Anzahl von SYNC gesendet wird. Die Werte 241 bis 251 sind reserviert. Die Typen 252 und 253 sind nur für Remote-Objekte vorgesehen. Bei 253 werden die Daten bei Eintreffen des Remote-Request aktualisiert. 254 und 255 stehen für asynchrone PDO, deren Auslösung hersteller- oder geräteprofilspezifisch ist.

Die Sperrzeit (Inhibittime) wird in 100µs - Schritten als unsigned16-Wert auf Subindex 3 hinterlegt.

Auf Subindex 4 steht die CMS- Prioritätsgruppe. Dieser Mechanismus ist mit der Einführung des CiA DS301 V4.x entfallen. Der Subindex 4 wird aus Kompatibilitätsgründen erhalten und ist als reserviert gekennzeichnet. Auf die Funktion hat der Eintrag keinen Einfluß.

Subindex 5 enthält den Eventtimer. Dieser wird in 1ms Schritten als unsigned16-Wert hinterlegt.

In Abhängigkeit der unterstützten Subindexe muß Subindex 0 auf den entsprechenden Wert (5) gesetzt werden.

Für PDO's gelten folgende Regeln im I/O Profil:

Das erste Sende- und Empfangs-PDO wird für den Austausch digitaler Daten verwendet, das zweite Sende- und Empfangs-PDO für den Austausch analoger Daten. Wenn ein Gerät keine digitalen In- oder Outputs unterstützt, soll das erste Sende- oder Empfangs-PDO unbenutzt bleiben. Bei Geräten ohne analoge Interfacebaugruppen soll das zweite Sende- und Empfangs-PDO nicht verwendet werden.

### **7.6 PDO-Mapping**

Zu jedem Kommunikationsparametereintrag eines PDO gehört ein Mappingeintrag, der im Objektverzeichnis 200H höher angesiedelt ist. Diese Mappingtabelle korrespondiert mit dem Inhalt der Daten des PDO. Grundlage für das Mapping ist, daß sich Variablen im Objektverzeichnis befinden, die mappbar sind, zum Beispiel digitale Eingänge auf Index [6000H] und digitale Ausgänge auf Index [6200H].

Diese Werte können natürlich über SDO gesetzt und ausgelesen werden. Um die Vorteile des CAN-Busses auszunutzen, werden die Variablen in PDO abgebildet.

Das geschieht folgendermaßen:

Die Einträge in der Mappingtabelle sind vier Byte groß. Auf Subindex 0 wird die Anzahl der zu mappenden Objekte geschrieben. Auf jeden folgenden Subindex wird ein Verweis auf den Index und Subindex der Variable und deren Länge in Bit abgelegt, zum Beispiel 60000108H für einen Verweis auf Index [6000H], Subindex 1, Länge 8 Bit. In diesem Fall wird der Wert des digitalen Einganges auf das erste Byte eines Sende-PDO's abgebildet. Das Mapping erfolgt bei den meisten Geräten mit einer Granularität von 8, das heißt, es sind maximal 8 Einträge zu einem Byte in der Mappingtabelle möglich.

Manchmal ist es sinnvoll, Bereiche aus dem Mapping auszuschließen. Ein Gerät soll zum Beispiel nur das 5. Byte eines PDO auswerten. In diesem Fall können 2 unsigned16 Dummy-Objekte im Mapping eingefügt werden, sofern vom Gerät unterstützt. Mit Hilfe der Mappingtabelle werden nun entsprechend der eingestellten Kommunikationsparameter das zu sendende PDO kodiert oder das empfangene PDO dekodiert.

## **7.7 Fehlerverarbeitung**

Jeder Knoten im Netz ist in der Lage, Fehlerzustände zu signalisieren, soweit sie von der Hardware und Software erkannt werden. Dafür wird das Emergency-Objekt verwendet. Interne fatale Fehlerzustände werden in Fehlercodes codiert und nur einmal an die anderen Knoten geschickt. Treten weitere, andere Fehler auf, verbleibt der Knoten im Fehlerzustand und sendet ein neues Emergency-Objekt. Wenn der Fehler behoben ist, sendet der Knoten eine Fehlermeldung mit dem Code "*No Error*". Die Emergency-Message bestehen aus 8 Byte, wobei das erste und zweite Byte eine zusätzliche Information, die im Geräteprofile zu finden ist, das dritte Byte den Inhalt des Fehlerregisters ist und die restlichen 5 Byte herstellerspezifisch sind. Der Emergency Error Code wird in Objekt [1003H], dem *Pre-Defined-Error-Field* abgelegt. Dieser stellt ein Fehlerlogbuch dar, die Fehler werden zeitlich sortiert. Der älteste Fehler liegt auf dem höchsten Subindex.

| Byte           |                         |                                  |  |                                          |  |
|----------------|-------------------------|----------------------------------|--|------------------------------------------|--|
| <b>Content</b> | Emergency<br>Error Code | Error Register,<br>$\sim$ [001H] |  | <b>Manufacturer Specific Error Field</b> |  |

*Tabelle 14: Aufbau der Emergency-Nachricht* 

# **7.8 Netzwerkdienste**

Neben Diensten für die Konfiguration und dem Datenaustausch existieren eine Reihe von Netzwerkdiensten zur Überwachung der Netzwerkteilnehmer. NMT-Dienste (Network Management) erfordern einen Knoten im Netz, welcher die Aufgaben des NMT-Masters übernimmt. Dazu gehört unter anderem die Initialisierung der NMT-Slaves, die Verteilung der Identifier, die Knotenüberwachung und das Booten des Netzes.

#### **7.8.1 Life Guarding**

Die optionale Knotenüberwachung wird durch das sogenannte *Life Guarding* erreicht. Der NMT-Master sendet zyklisch eine Lifeguard-Nachricht an das Gerät. Dieses antwortet darauf mit einer Nachricht, worin sein derzeitiger NMT-Zustand und ein zwischen zwei Nachrichten wechselndes Bit enthalten sind. Bei Ausbleiben der Antwort oder unerwartetem NMT-Zustand des Gerätes wird die NMT-Master Applikation informiert. Weiterhin kann das Gerät den Ausfall des Masters detektieren. Das *Life Guarding* wird mit dem Aussenden der ersten Sendung des Masters gestartet.

### **7.8.2 Heartbeat**

Das Heartbeat ist, analog zum Life Guarding, ein Überwachungsdienst, für den jedoch kein NMT-Master benötigt wird. Die Aufgaben von Producer und Consumer können von allen CANopen Geräten ausgeführt werden, die diesen Dienst unterstützen.

#### **7.8.2.1 Heartbeat Producer**

Der Heartbeat Producer sendet zyklisch eine Heartbeat Nachricht. Als Intervallzeit wird die auf Index [1017H] eingestellte Producer Heartbeat Time (unsigned 16 - Zeitwert in ms) verwendet. Ist diese Zeit abgelaufen, wird eine Nachricht folgenden Aufbaus gesendet:

| 11-bit CAN Identifier | 1 Byte Nutzdaten |
|-----------------------|------------------|
| $700H + NodeID$       | Producer state   |

*Tabelle 15 : Aufbau der Heartbeat-Nachricht* 

Die verwendetete COB-ID ist die 0700H + Knotennummer.

Der Heartbeat-Producer gibt im ersten Byte der Nachricht seinen NMT-Status (producer state) an. Dieser kann folgende Werte annehmen:

00H BOOTUP 04h STOPPED 05h OPERATIONAL 7Fh PRE-OPERATIONAL Der Heartbeat-Producer wird deaktiviert, wenn als Producer Heartbeat Time der Wert Null eingetragen wird.

#### **7.8.2.2 Heartbeat Consumer**

Der Heartbeat-Consumer wertet die vom Producer gesendete Heartbeat-Nachricht aus. Um den Producer zu überwachen, benötigt der Consumer zu jedem Producer, dessen Heartbeat-Nachrichten ausgewertet werden sollen, die Knotennummer sowie die Consumer Heartbeat Time.

Für jeden zu überwachenden Producer gibt es einen Untereintrag, der folgendermaßen aufgebaut ist:

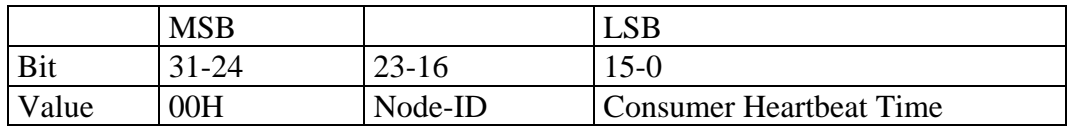

*Tabelle 16 : Aufbau des Consumer Heartbeat Time – Eintrages* 

Die Aktivierung des Consumers erfolgt, wenn eine Heartbeat-Nachricht empfangen wird und ein entsprechender Eintrag im OD vorhanden ist. Läuft bei aktivem Heartbeat-Consumer eine der aktivierten Heartbeat-Zeiten ab, ohne dass eine entsprechende Heartbeat-Nachricht empfangen wurde, wird der Consumer für diesen Producer deaktiviert und ein Event ausgelöst. Die Auswertung des Event ist vom Objekt [67FEH] (F40 V3) bzw. [1029H] (F40) "Error Behaviour" abhängig *(siehe Abschnitt [9.1\)](#page-65-0).* 

Der Heartbeat-Consumer wird komplett deaktiviert, wenn als erste Consumer Heartbeat Time der Wert Null eingetragen wird.

### **7.9 Netzwerk Book-Up**

Der NMT-Master ist verantwortlich für das Booten des Netzwerkes. Das Booten erfolgt in mehreren Schritten. In Abhängigkeit von dem Typ der angeschlossenen Geräte werden die Identifier bei Minimum-Geräten über vordefinierte Einstellungen bestimmt. Die vordefinierten Einstellungen für die Identifier für Emergency, PDO's und SDO's errechnen sich aus der Knotenadresse, die zwischen 1 und 127 liegen kann, addiert zu einem Basisidentifier, der die Funktion festlegt.

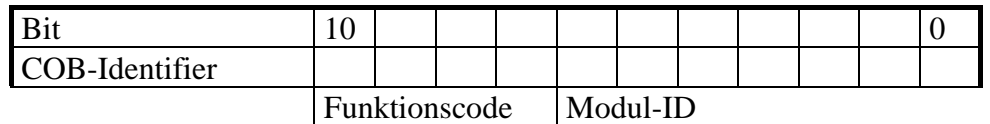

*Tabelle 17: Ermittlung der COB-Identifier aus der Knotenadresse* 

Diese Basisidentifier liegen wie folgt:

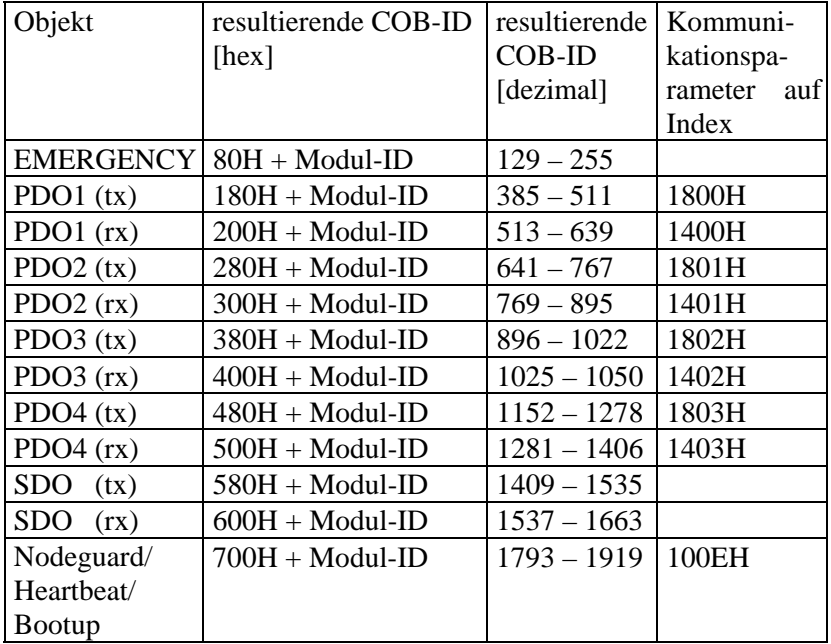

*Tabelle 18: Basisidentifier* 

Über die vordefinierten SDO können die Konfigurationsdaten auf das Gerät geladen werden.

Nachdem das Gerät mit dem NMT-Dienst *Start\_Remote\_Node* vom NMT-Zustand "PRE-OPERATIONAL" in den NMT-Zustand "OPERATIONAL" versetzt worden ist, können PDO's versendet werden. Das Minimum-Device unterstützt außerdem die Dienste

*Stop\_Remote\_Node*, *Enter\_Pre-Operational\_State*, *Reset\_Node*, *Reset\_Communication*. Nach dem Einschalten und der Initialisierung geht das Gerät automatisch in den Zustand "PRE-OPERATIONAL". Mit *Reset Node* wird das Gerät komplett zurückgesetzt, *Reset\_Communication* bewirkt ein Rücksetzen der Kommunikationsparameter.

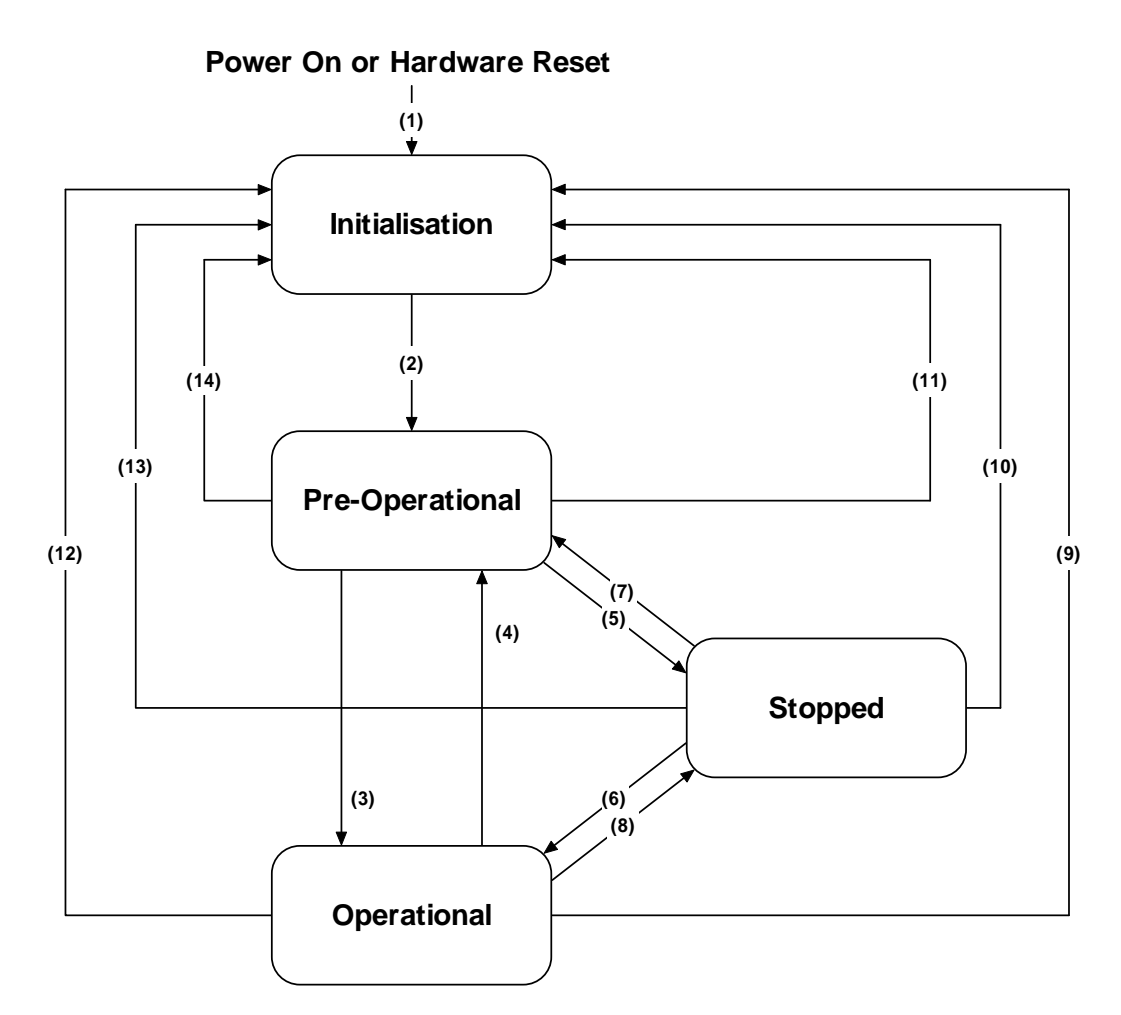

*Bild 5: NMT-Zustandsdiagramm eines CANopen Gerätes* 

| (1)                     | nach "Power On", automatischer Wechsel in die "Initialisation"       |
|-------------------------|----------------------------------------------------------------------|
| (2)                     | "Initialisation" beendet, automatischer Wechsel zu "Pre-Operational" |
| (3),(6)                 | NMT-Dienst "Start_Remote_Node"                                       |
| $(4)$ , $(7)$           | NMT-Dienst "Enter_Pre-Operational_State"                             |
| (5),(8)                 | NMT-Dienst "Stop_Remote_Node"                                        |
| $(9)$ , $(10)$ , $(11)$ | NMT-Dienst "Reset Node"                                              |
| (12),(13),(14)          | NMT-Dienst "Reset Communication"                                     |

*Tabelle 19 : Legende zum Zustandsdiagramm* 

## **7.10 Objetverzeichniseinträge**

Zu den Daten der Geräte gehören neben den Parametern für die PDO's eine Anzahl weiterer Einträge aus dem Objektverzeichnis. Zum Kommunikationsprofil gehören unter anderem der Gerätetyp auf Index [1000H], das Fehlerregister auf Index [1001H], das Pre-Defined-Error-Field auf [1003H], der Identifier der SYNC-Nachricht auf [1005H], der Gerätename, die Hardware- und Softwareversion des Herstellers auf [1008H], [1009H] und [100A], die Parameter Guard-Time und Life-Time-Factor auf [100CH] und [100DH]. Im Gerätetyp sind Informationen über das implementierte Geräteprofil und die Fähigkeiten des Gerätes verschlüsselt. Das Fehlerregister gibt Auskunft über interne Fehler des Gerätes, das Pre-Defined-Error-Field stellt ein Fehlerlogbuch bereit. Falls Guard-Time und Life-Time-Factor verschieden von Null parametriert sind, ergeben sie multipliziert die Lebenszeit des Gerätes für das Knotenüberwachungsprotokoll.

# **7.11 Beschreibung des PDO-Mapping am Beispiel**

Alle Netzwerkvariablen können von PDO's übertragen werden. Ein PDO kann maximal 8 Byte transportieren. Die Zuordnung von Variablen zu PDO's ist über Mapping-Tabellen definiert. Diese sind über das Objektverzeichnis adressierbar. Das Lesen und Schreiben der Einträge des Objektverzeichnisses geschieht mittels SDO. Diese werden z.B. von einem Konfigurationswerkzeug verwendet, um das Netzwerk zu konfigurieren.

Der Vorgang soll an einem konkreten Beispiel veranschaulicht werden: Die Inputs 2 und 3 des Gerätes A sollen an die Outputs 1 und 3 des Geräts B übertragen werden. Beide Geräte unterstützen vollständiges Mapping.

Device A:

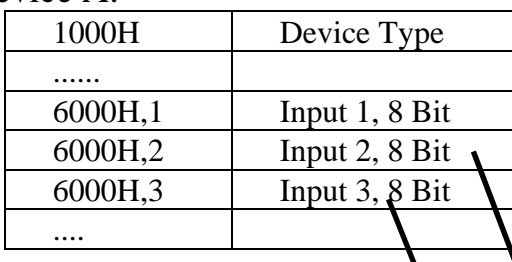

Transmit PDO Mapping Parameter

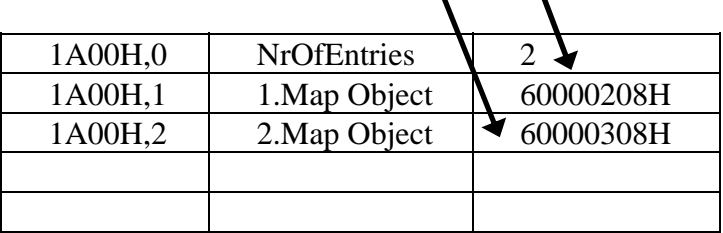

Transmit PDO Communication Parameter:

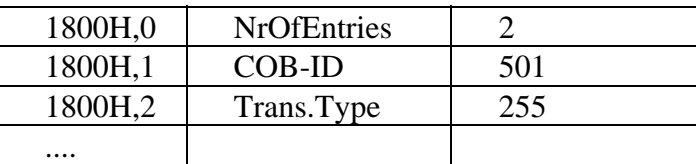

Resultierendes PDO:

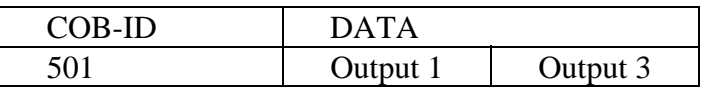

Sende und Empfangs-PDO haben den gleichen CAN-Identifier 501. Somit empfängt Device B automatisch das PDO, welches von Device A gesendet wird. Der Empfänger interpretiert die Daten gemäß seinem Mapping. Das heißt, er leitet das erste Byte an Output 1 weiter und das zweite Byte an Output 3. Der Sender wiederum hat in genau diese Bytes seine Inputs 2 und 3 gelegt, womit die Zuordnung korrekt gelöst ist.

# **7.12 Abbildung der Ein-/Ausgänge auf Objektverzeichniseinträge**

Der CANopen ChipF40 ermöglicht eine einfache, nutzenorientierte Projektierung der CANopen-Anwendung.

Durch die feste Anzahl von Ein-/Ausgängen ist die Abbildung auf Prozeßdatenobjekte einfach. Die digitalen bzw. analogen Eingänge, sowie die digitalen Ausgänge werden auf die von der CiA vorgeschlagenen Prozessdatenobjekte abgebildet.

Die allgemeine Zuordnung nach Datentyp kann der *[Tabelle 9](#page-28-0)*  entnommen werden.

Die *[Tabelle 20](#page-49-0)* und *[Tabelle 21](#page-50-0)* zeigen die konkrete Zuordnung bei dem CANopen ChipF40 und CANopen ChipF40 V3:

| <b>Datentyp</b>         | Index / Subindex          | Größe       |
|-------------------------|---------------------------|-------------|
| Digitale Eingänge       |                           |             |
| DI0  DI7                | 6000H/1                   | <b>BYTE</b> |
| DI8  DI15               | 6000H / 2                 | <b>BYTE</b> |
| DI16  DI23              | 6000H / 3                 | <b>BYTE</b> |
| Digitale Ausgänge       |                           |             |
| DO0  DO7                | 6200H/1                   | <b>BYTE</b> |
| DO8  DO15               | 6200H / 2                 | <b>BYTE</b> |
| <b>Analoge Eingänge</b> |                           |             |
| AI0                     | 6401H/1                   | <b>WORD</b> |
| AI1                     | 6401H/2                   | <b>WORD</b> |
| AI2                     | 6401H/3                   | <b>WORD</b> |
| AI3                     | 6401H/4                   | <b>WORD</b> |
| AI4                     | 6401H/5                   | <b>WORD</b> |
| AI5                     | 6401H/6                   | <b>WORD</b> |
| AI6                     | 6401H/7                   | <b>WORD</b> |
| AI7                     | 6401H/8                   | <b>WORD</b> |
| <b>PWM Ausgänge</b>     |                           |             |
| PWM0                    | $6500H / 1$ ; $6510H / 1$ | <b>WORD</b> |
| PWM1                    | 6500H / 2; 6510H / 2      | <b>WORD</b> |
| PWM2                    | 6500H / 3; 6510H / 3      | <b>WORD</b> |
| PWM3                    | 6500H / 4; 6510H / 4      | <b>WORD</b> |

<span id="page-49-0"></span>*Tabelle 20: Objektverzeichnis der Geräteparameter F40* 

| <b>Datentyp</b>         | Index / Subindex   Größe |             |
|-------------------------|--------------------------|-------------|
| Digitale Eingänge       |                          |             |
| DI0  DI7                | 6000H/1                  | <b>BYTE</b> |
| DI8  DI15               | 6000H/2                  | <b>BYTE</b> |
| DI16  DI23              | 6000H / 3                | <b>BYTE</b> |
| DI24  DI27              | 6000H/4                  | <b>BYTE</b> |
| Digitale Ausgänge       |                          |             |
| DO0  DO7                | 6200H/1                  | <b>BYTE</b> |
| DO8  DO15               | 6200H/2                  | <b>BYTE</b> |
| <b>Analoge Eingänge</b> |                          |             |
| AI0                     | 6401H / 1                | <b>WORD</b> |
| AI1                     | 6401H/2                  | <b>WORD</b> |
| AI2                     | 6401H/3                  | <b>WORD</b> |
| AI3                     | 6401H/4                  | <b>WORD</b> |
| AI4                     | 6401H/5                  | <b>WORD</b> |
| AI5                     | 6401H/6                  | <b>WORD</b> |
| AI6                     | 6401H/7                  | <b>WORD</b> |
| AI7                     | 6401H/8                  | <b>WORD</b> |

<span id="page-50-0"></span>*Tabelle 21: Objektverzeichnis der Geräteparameter F40 V3* 

#### Anmerkung:

Nach dem Boot-Up der CANopen Baugruppe kann über SDO auf die Objekte zugegriffen werden. Befindet sich der Knoten im Status "OPERATIONAL", dann kann über PDO auf die Objekte zugegriffen werden. Dabei gelten die definierten Default-Mappingparameter. Eine Änderung der Mappingparameter erfolgt mit Hilfe eines Netzwerk-Konfigurators über SDO.

# **8 Funktionalität des CANopen ChipF40**

### **8.1 CANopen Statusübergänge**

Die NMT-Nachricht zur Änderung des Gerätesstatus hat folgenden Aufbau:

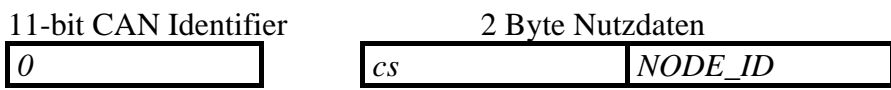

*NODE\_ID* Knotenadresse ; *NODE\_ID = 0* adressiert alle Baugruppen (Broadcast) *cs* Kommando

In der *[Tabelle 22](#page-51-0)* sind alle NMT-Master Telegramme zur Zustandssteuerung des CANopen Gerätes zusammengefaßt.

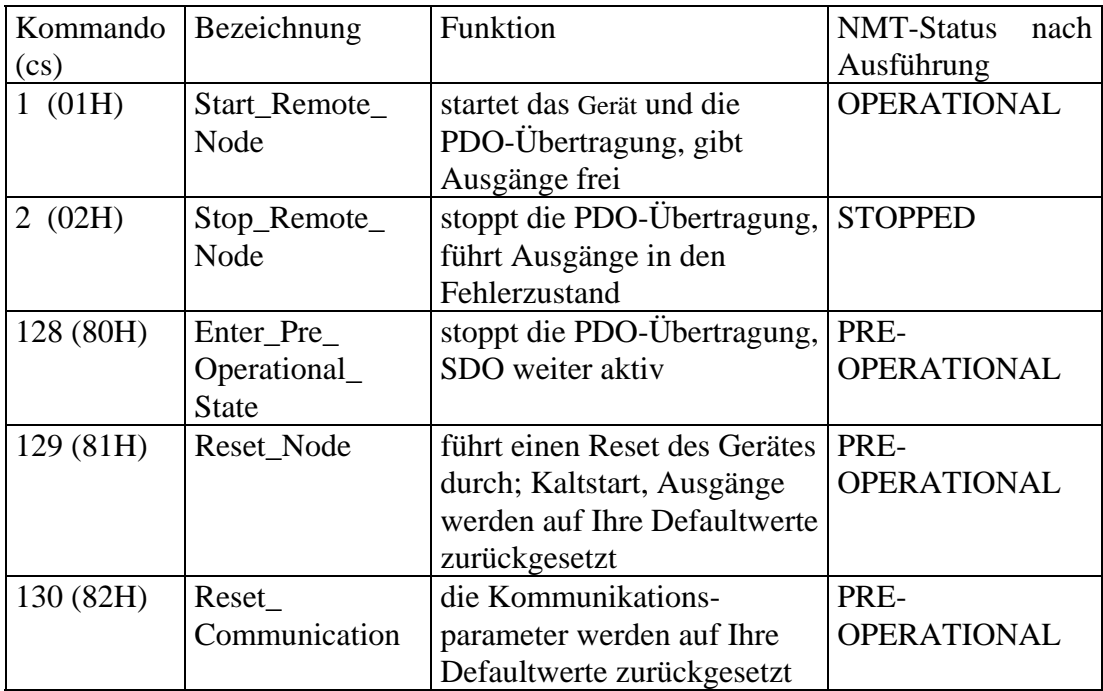

<span id="page-51-0"></span>*Tabelle 22: NMT-Master Telegramme zur Zustandssteuerung* 

# **8.2 Power On**

Nach "Power-On" führt das Gerät die benötigten Initialisierungen durch und schaltet in den Zustand "PRE-OPERATIONAL".

# **8.3 PRE-OPERATIONAL**

In diesem Zustand sind keine Prozess-Daten-Objekte (PDO's) aktiv. Die Default-Identifier für die Service-Daten-Objekte (SDO's) stehen zur Verfügung. Über SDO können alle notwendigen Konfigurationen durchgeführt werden. Nach Abschluß der Konfiguration kann das Gerät in den Zustand "OPERATIONAL" versetzt werden. Dies erfolgt durch den NMT-Master oder durch den Anwender über einen Netzwerkkonfigurator.

# **8.4 OPERATIONAL**

Im Zustand "OPERATIONAL" können Prozessdatenobjekte ausgetauscht werden. Auch ein Zugriff über SDO's ist möglich.

# **8.5 STOPPED**

Im Zustand "STOPPED" wird die Kommunikation im ganzen angehalten. Dies gilt nicht für ein eventuell aktiviertes Node Guarding, dies funktioniert weiterhin. Ferner kann dieser Zustand dazu verwendet werden, die Applikation in eine Art "Sicherheitszustand" zu bringen. In diesem Zustand funktioniert **keine** PDO-, SDO-, SYNC- und Emergency- Kommunikation. Man kann über eine NMT-Message diesen Zustand wieder verlassen.

### **8.6 Wiederanlauf nach Reset/ Power-On**

Nach jedem Baugruppen Reset sendet das Gerät ein Bootup Telegramm. Temporäre Ausfälle der Baugruppe während des Betriebes und nachträgliches Einschalten der Baugruppe werden damit auch ohne Node Guarding (*siehe Kapitel [5.6\)](#page-30-0)* erkannt. Der Sender kann über den Identifier der Nachricht ermittelt werden.

Der CANopen ChipF40 unterscheidet "*Load*"-Start und "*Save*"-Start. Ein "*Load*"-Start ist notwendig :

- wenn das fabrikneue Gerät in Betrieb genommen wird.
- wenn die Geräteparameter (Objektverzeichnis-Einträge im RAM) mit Defaultwerten überschrieben werden sollen.

Beim "*Load*"-Start werden alle auf der CANopen ChipF40 exisitierenden Objektverzeichnis-Einträge nach Reset/Power-On in den RAM kopiert (Hersteller-Default-Werte).

Beim "*Save*"-Start (nach Schreiben von ("save") auf Objekt [1010H] Subindex 1) werden die gespeicherten Objektverzeichnis-Einträge nach Reset/Power-On in den RAM kopiert (gespeicherte Anwender-Werte). Beim CANopen ChipF40 kann dies bis zu 500 Millisekunden dauern, da das gesamte OD aus dem E<sup>2</sup>PROM in den RAM gelesen wird.

Nimmt der Bus-Master oder der Anwender (mit Netzwerkkonfigurator) Änderungen an den Objektverzeichnis-Einträgen vor, so werden die Änderungen beim nächsten RESTART erst berücksichtigt, wenn ein Schreiben von ("save") auf Objekt [1010H] Subindex 1 erfolgt ist. Das heißt nur die abgespeicherten Werte sind nach dem Reset bzw. Power-On des CANopen Gerätes gültig. Diese Werte werden dann in einem E<sup>2</sup>PROM gespeichert und gehen somit auch bei Spannungsausfall nicht verloren.

<span id="page-53-0"></span>Über das Objekt [1010H] Subindex 1, können (wie bereits erwähnt) alle Geräte-Parameter in dem  $E^2$ PROM gespeichert werden. Um ein versehentliches Abspeichern zu verhindern, muß eine bestimmte Signatur ("save") auf den Subindex 1 geschrieben werden. Im Hex-Code sieht die 32 bit-Signatur wie folgt aus:

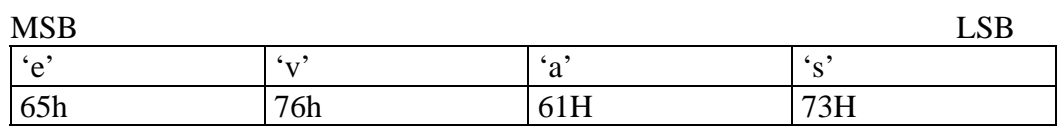

Das Speichern der Geräteparameter im EEPROM kann bis zu 500 Millisekunden dauern.

Über das Objekt [1011H] Subindex 1 können alle Geräte-Parameter auf Herstellerdefaultwerte nach DS301 bzw. DS401 zurückgesetzt werden.

Achtung!

Dies gilt nicht für die Bitrate und Knotenadresse, die mittels LSS eingestellt wurde. Dies kann nur über die DIP Schalter DIP1 bis DIP4 erfolgen *(siehe Abschnitt [3.6](#page-16-0))*

Um ein versehentliches Rücksetzen nach dem Abspeichern mit ("save") zu verhindern, muß die Signatur ("load") auf den Subindex 1 geschrieben werden. Im Hex-Code sieht die 32 bit-Signatur wie folgt aus:

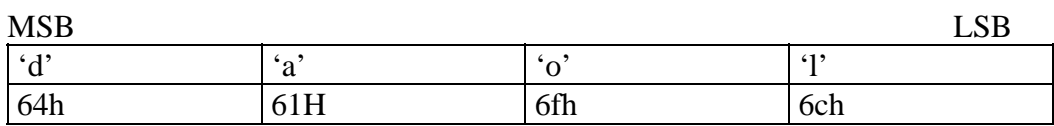

Um die Default-Werte gültig zu setzen, muß anschließend ein Reset bzw. Power-On durchgeführt werden.

### **8.7 NMT-Boot-Konfiguration**

Der CANopen ChipF40 kann so konfiguriert werden, dass er als NMT-Boot-Master für alle im Netz befindlichen CANopen-Knoten fungiert. Dazu enthält das Object Dictionary zwei herstellerspezifische Einträge auf Index [2001H].

Subindex 1 ist der Eintrag für NMT-Boot-Enable, d.h. ist dort eine 0 eingetragen (default), so ist der Knoten kein Boot-Master, bei einer 1 ist der Knoten Bootmaster.

Subindex 2 ist der Eintrag für NMT-Start-Time, d.h. hier ist die Verzögerungszeit [ms] eingetragen, nach der der Knoten bei Systemstart die NMT-Boot-Nachricht verschickt (default 500ms, max. 65s).

Die Einträge für die NMT-Boot-Konfiguration werden unmittelbar beim Schreiben des Eintrages im EEPROM gesichert, und werden nicht beachtet beim Sichern und Wiederherstellen des OD *(s.a. [8.6](#page-53-0)*). Somit ist der Eintrag direkt mit den entsprechenden Werten zu beschreiben, um den CANopen ChipF40 als Boot-Master zu konfigurieren oder nicht.

Die Einstellungen werden jeweils beim nächsten Reset des CANopen ChipF40 aktiv.

Die SDOs zum Schreiben von NMT-Boot-Enable und NMT-Start-Time sehen beispielhaft wie folgt aus:

| <b>Dienst</b>                | CAN ID für $D_{C}$ SDO |   |     | <b>Index</b> | Sub-  | Wert |    |    |                |
|------------------------------|------------------------|---|-----|--------------|-------|------|----|----|----------------|
|                              | Node 0x40              |   | Cmd |              | index |      |    |    |                |
| NMT-Boot-Enable setzen       | 640                    |   | 2F  | 01           | 01    |      | 00 | 00 | 00             |
| NMT-Boot-Enable löschen      | 640                    |   | 2F  | 01           | 01    | 00   | 00 | Х  | 00             |
| $NMT-Start-Time$ auf $0x3E8$ | 640                    | 8 | 2B  |              | 02    | E8   |    | Х  | 0 <sup>0</sup> |
| setzen                       |                        |   |     |              |       |      |    |    |                |

*Tabelle 23 : SDOs zum Setzen der NMT-Boot-Konfiguration* 

Der zu schreibende CAN-Index liegt bei 0x600 + NodeID. Die Werte werden gemäss CANopen-Standard LSB first abgelegt.

# **8.8 Funktionalität der analogen Eingänge**

### **8.8.1 Ablage der analogen Werte**

Dieser Abschnitt beschreibt die allgemeine Ablage der analogen Werte in einem CANopen-Frame.

Wie im CANopen Standard DS401 definiert, werden alle analogen Werte mit einer Auflösung bis zu 15-Bit als 16 Bit Wert "linksbündig" abgelegt. Der A/D-Wandler des CANopen ChipF40 besitzt eine Auflösung von 10 Bit. Dieser 10-Bit Wert wird um 5 Bit's nach links verschoben. Die unteren 5 Bits werden mit Null gefüllt. Das Vorzeichen (Bit 15) ist immer Null. Für den Empfänger der Nachricht ist der A/D-Wert somit ein positiver Wert mit 15-Bit Auflösung. Dies ist bei der Auswertung zu beachten.

Für die Übertragung eines analogen Einganges werden 2 Datenbytes verwendet. Diese werden wie folgt abgelegt und über den CAN-Bus übertragen :

| Byte 2 |       |       |       |  |  |                               |       | <b>Byte</b>  |       |  |  |                |
|--------|-------|-------|-------|--|--|-------------------------------|-------|--------------|-------|--|--|----------------|
|        |       |       |       |  |  |                               |       |              |       |  |  | $\overline{0}$ |
|        | Bit 9 | Bit 8 | Bit 7 |  |  | Bit 6   Bit 5   Bit 4   Bit 3 | Bit 2 | Bit $1 \mid$ | Bit 0 |  |  | $\overline{0}$ |

*Tabelle 24 : Ablage der Analogdaten* 

Auf dem CAN-Bus wird zuerst das Byte 1 und dann das Byte 2 übertragen.

#### **8.8.2 Berechnungsformel für den analogen Eingangswert**

Um aus dem übertragenen Wert des Analog/Digital Wandlers einen Spannungswert des analogen Einganges zu berechnen, kommt folgende Formel zum Einsatz :

*AuflösungADC*  $A In_{\text{IV}} = \frac{gewandelter \ ADWert_{\text{/hex}} \bullet Spannungsbereich_{\text{IV}}}{\Delta AutlösumeADC}$ 2  $V_{UV} = \frac{gewandelter\ ADWert_{/hex} \bullet Spannungsbereich_{/x} \times 2 \frac{AuffišsumeABC}}{2 \frac{AuffišsumeABC}}$ 

Zum besseren Verständnis im Umgang mit der Formel soll das folgende Beispiel dienen :

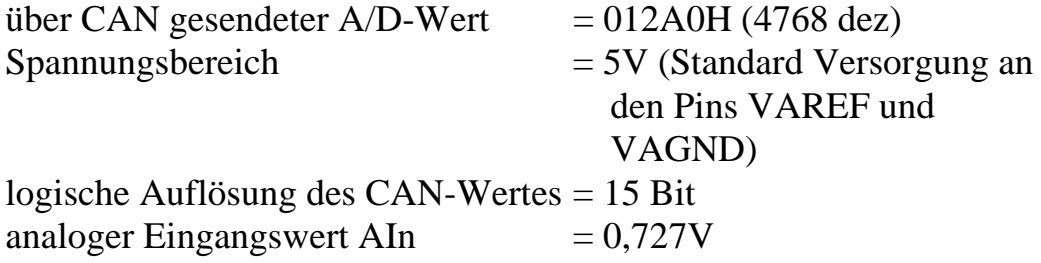

Für die kleinste Quantisierung des A/D- Wertes muß die tatsächliche Auflösung des A/D- Wandler verwendet werden.

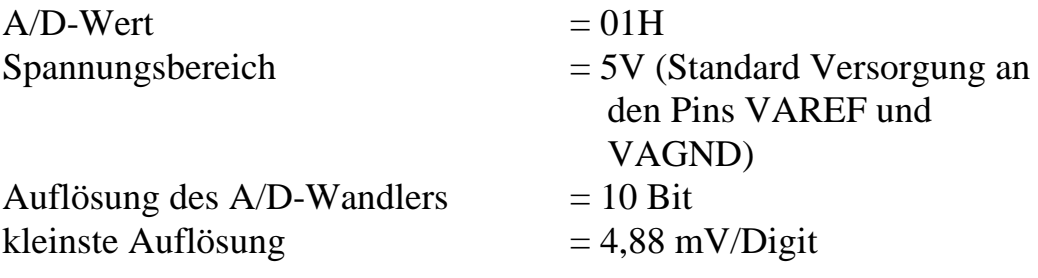

### **8.8.3 Auswahl des Interrupt Triggers**

Dieser Objekteintrag bestimmt, aufgrund welchem Ereignis ein Interrupt ausgelöst wird. Hierfür steht das Objekt [6421H] "Interrupt Trigger Selection" zur Verfügung. Das Auslösen eines Interruptes ist auch gleichzeitig die Veranlassung zum Senden des TX-PDO's für die analogen Eingänge, unter der Vorraussetzung, daß der "Global\_Interrupt\_Enable" [6423H] aktiviert wurde.

Für jeden analogen Kanal exisitiert ein Subindex. Somit kann für jeden Kanal separat bestimmt werden, welches Ereignis das entscheidende ist.

Die Defaultwerte des Interrupttrigger betragen für alle analogen Eingänge 4.

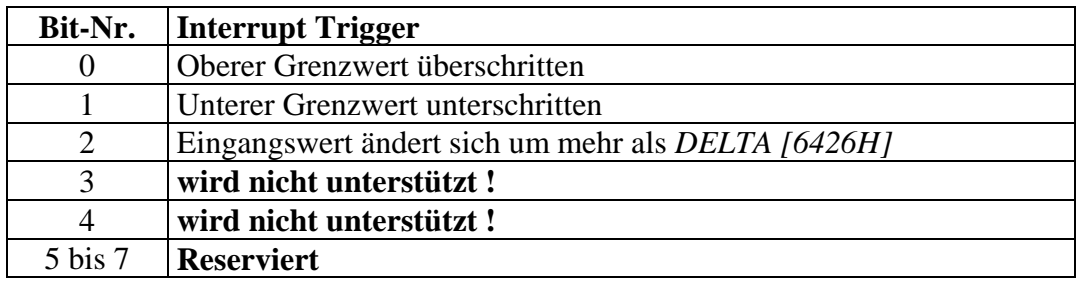

Folgende Werte können eingetragen werden :

*Tabelle 25: Interrupt Trigger Bits* 

Beispiel :

**6421H,1 = 04H** bedeutet, daß sich der erste analoge Eingang um mehr als *DELTA* ändern muß, bevor das PDO gesendet wird.

# **8.8.4 Interrupt Quelle**

In diesem Objekteintrag wird hinterlegt, welcher analoge Eingang den Interrupt ausgelöst hat. Hierfür steht das Objekt [6422H] "Analogue\_ Input\_Interrupt\_Source" zur Verfügung. Dabei bezieht sich jedes einzelne Bit auf einen zugeordneten analogen Kanal. Die Bits werden automatisch rückgesetzt, wenn der Eintrag per SDO ausgelesen oder der Objekteintrag mittels PDO übertragen wurde.

Den Bits werden dabei folgende Wertigkeit zugeordnet :

"1" : Kanal hat Interrupt ausgelöst,

<span id="page-57-0"></span>"0" : Kanal hat kein Interrupt ausgelöst.

Beispiel: **6422H,1 = 01H**, d.h. der analoge Kanal 0 hat einen Interrupt ausgelöst.

### **8.8.5 Interrupt Aktivierung**

In diesem Objekteintrag wird die Beachtung der Grenzwerte und der Deltafunktion der analogen Eingänge aktiviert oder gesperrt. Hierfür steht das Objekt [6423H] "Analogue\_Input\_Global\_Interrupt\_ Enable" zur Verfügung. Der Defaultwert ist 0, d.h. die Verarbeitung der Grenz- und Deltawerte ist inaktiv. Durch Schreiben einer 1 auf diesen Eintrag wird die Auswahl des Interrupt Triggers *(siehe Kapitel [8.8.3](#page-57-0))* aktiviert.

### **8.8.6 Interrupt oberer und unterer Grenzwert**

Ein Interrupt wird ausgelöst, wenn der analoge Eingangswert größer [6424H] bzw. kleiner [6425H] als der angegebene Grenzwert im Subindex ist. Dies geschieht nur, wenn der OD-Eintrag [6423H] auf 1 steht.

Solange die Triggerbedingung erfüllt ist, wird jeder Wert der analogen Eingänge übertragen. Dies geschieht nur, wenn keine weitere Triggerbedingung, wie die Deltafunktion, gesetzt wurde. Die Grenzwerte sind als linksbündige 32 Bit Werte anzugeben.

Hierfür stehten die Objekte [6424H] "Analogue\_Input\_Interrupt\_ Upper\_Limit\_Integer" und [6425H] "Analogue\_Input\_Interrupt\_ Lower\_Limit\_Integer" zur Verfügung.

Die Defaultwerte für unteren und oberen Grenzwert betragen für alle analogen Eingange 0.

#### Beispiel :

**6423H = 1H, 6421H,1 = 05H und 6424H,1 = 2000H -> analoger** Eingang 1 löst einen Interrupt aus, wenn der Grenzwert von 2000H (Auflösung 10 Bit CANopenChip) überschritten wird und sich dann der Wert um mehr als den Deltawert ändert.

#### **8.8.7 Deltafunktion**

Mit der Deltafunktion kann eingestellt werden, um wieviel sich ein analoger Eingangswert seit der letzten Übertragung ändern muß, damit er auf den Bus gesendet wird. Hierfür steht das Objekt [6426H] "Analogue Input Interrupt Delta" zur Verfügung. Die Eingabe erfolgt rechtsbündig und bezieht sich auf die Werte im OD, d.h. 15 Bit Auflösung.

Die Defaultwerte für Delta betragen für alle analogen Eingänge 0xA0.

#### **8.8.8 Beispiel zu den Triggerbedingungen**

An dem folgendem Beispiel soll das Zusammenspiel der Objekte 6424H bis 6426H dargestellt werden.

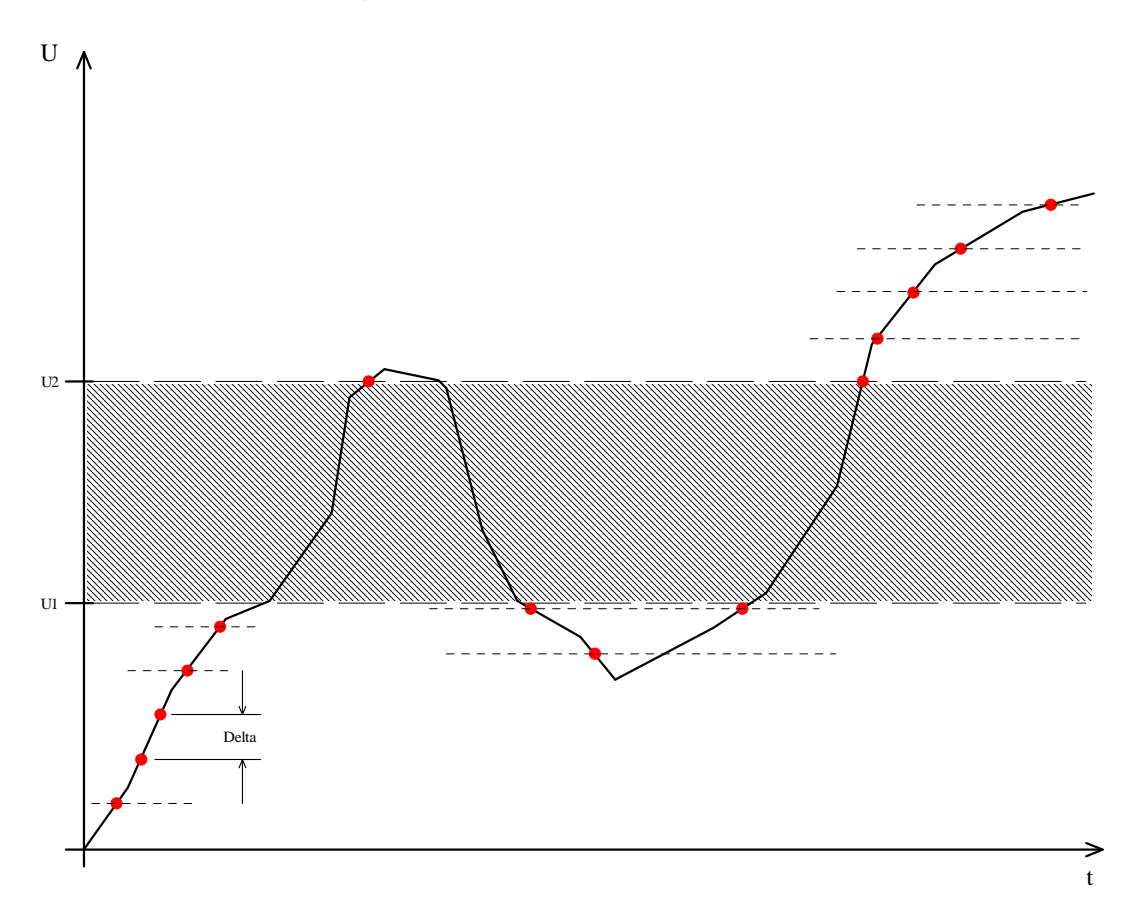

#### *Bild 6: Beispiel Triggerbedingungen*

Es wurden die Werte *U1* für LowerLimit und *U2* für UpperLimit im OD eingetragen. Weiterhin wurde der Wert *Delta* im Index 6426H eingetragen. Der dargestellte Spannungsverlauf liegt an einem analogen Eingang an. Zu den Zeitpunkten die mit einem λ versehen sind, wird ein entsprechendes PDO vom CANopen ChipF40 gesendet. Befindet sich jedoch der Analogwert im Bereich der schraffierten Fläche, so wird kein PDO gesendet.

### **8.9 Funktionalität der PWM Ausgänge (nicht F40 V3)**

Mit dem CANopen ChipF40 können PWM-Signale erzeugt werden. Pro Ausgang existiert ein OD-Eintrag für Periodendauer (Index [6510H]) und Tastverhältnis (Index [6500H]). Beide Parameter haben das Format unsigned 16.

Das Tastverhältnis wird in Prozent angegeben. Dies bedeutet, daß der Wert  $OH - 0\%$  und 0FFFFH  $- 100\%$  entspricht.

Die Default-Einstellung für die PWM- Ausgänge beträgt 0.

Der Periodendauer wird als Vielfaches von 1µs angegeben. Der Wert von 1000 entspricht also einer Frequenz von 1kHz.

Die Default-Einstellung für die PWM- Ausgänge beträgt 1000.

Der kleinste einstellbare Wert liegt bei 43 (CAN-Baudrate ungleich 10kBit), bzw bei 86 (CAN-Baudrate gleich 10 kBit).

#### **8.10 Emergency Telegramm**

Der Status des CANopen ChipF40 wird im Fehlerfall über hochpriore Notfall Telegramme (Emergency Telegramme) übermittelt. Diese Telegramme haben eine Datenlänge von 8 Bytes und enthalten Fehlerinformationen.

Das Emergency Telegramm wird übertragen, sobald einer der signalisierten Fehler aufgetreten ist. Das spezifische Emergency Telegramm wird immer nur einmal übertragen, auch wenn der Fehler längere Zeit ansteht. Sind alle Fehlergründe beseitigt, so wird erneut ein Emergency Telegramm mit Inhalt 0 (Fehler beseitigt) übertragen.

Die Struktur der Emergency Telegramme (8 Byte Daten) ist nachstehend dargestellt:

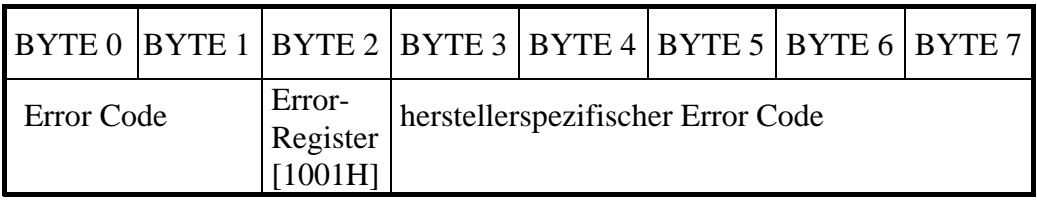

*Tabelle 26: Emergency Telegramm (BYTE-Feld)* 

#### **8.10.1Error Code**

Der Error Code (Bytefeld 0+1, LSB, MSB) zeigt an, ob ein Fehler vorliegt, oder ob der Fehler bereits beseitigt ist (kein Fehler). Folgende Error Codes können auftreten :

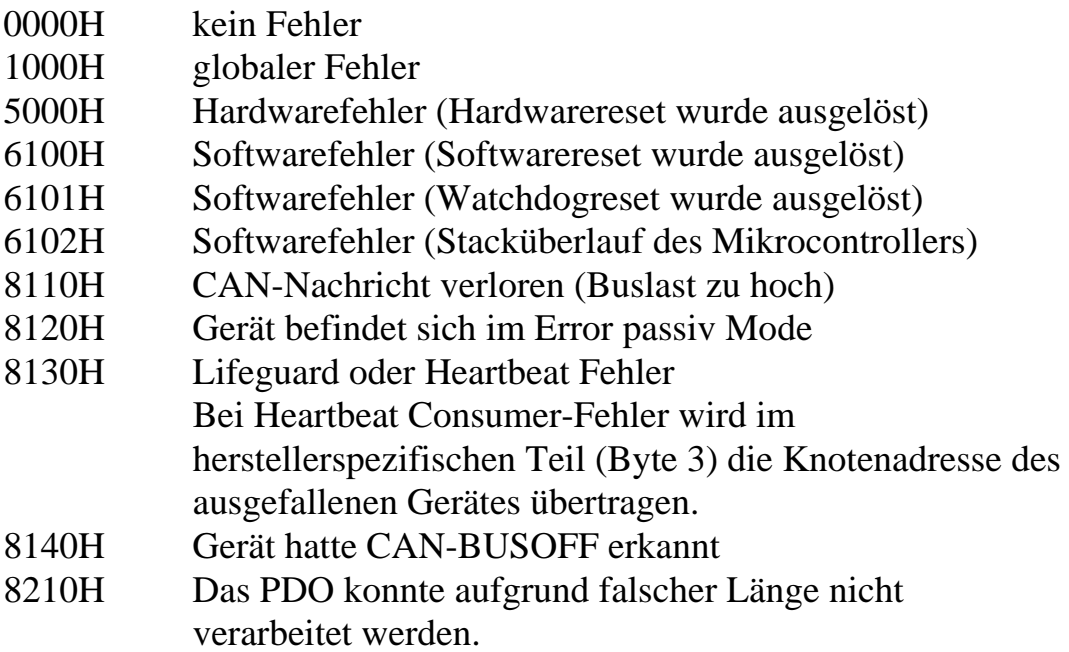

#### **8.10.2Error Register**

Das Error Register (Byte 2 im Bytefeld) kann folgende Werte annehmen :

- 81H: ein herstellerspezifischer Fehler ist aufgetreten .
- 11H: CAN-Kommunikationsfehler
- 01H: ein allgemeiner Fehler ist aufgetreten
- 00H: es besteht kein Fehler mehr Fehlerreset

### **8.11 Statusanzeige über Run und Error LED**

Der aktuelle Zustand vom CANopen ChipF40 wird zur Laufzeit an den beiden Status-Leuchtdioden D1 und D2 dargestellt. Die Funktion der beiden LED's ist im Standard **CiA DR-303-3 V1.0** definiert.

#### **8.11.1 Run LED**

Die grüne Run LED (D2) zeigt den NMT Status der Baugruppe an. Die *[Tabelle 27](#page-63-0)* zeigt die verschiedenen Anzeigezustände und deren Bedeutung.

| <b>RUN LED</b>         | <b>Zustand</b>            | <b>Beschreibung</b>                  |  |  |  |
|------------------------|---------------------------|--------------------------------------|--|--|--|
| An                     | <b>OPERATIONAL</b>        | CANopen ChipF40 befindet sich im     |  |  |  |
|                        |                           | <b>Zustand OPERATIONAL</b>           |  |  |  |
| <b>Blinken</b>         | PRE-OPERATIONAL           | CANopen ChipF40 befindet sich im     |  |  |  |
| Verhältnis 50:50       |                           | <b>Zustand PREOPERATIONAL</b>        |  |  |  |
| kurzes Blinken STOPPED |                           | CANopen ChipF40 befindet sich im     |  |  |  |
| (Single Flash)         |                           | <b>Zustand STOPPED</b>               |  |  |  |
| Dreifaches             | Stacküberlauf             | Software verursachte<br>Die<br>einen |  |  |  |
| Blinken (Tripple)      |                           | Stacküberlauf des Mikrocontrollers.  |  |  |  |
| Flash) mit der         |                           |                                      |  |  |  |
| Error LED              |                           |                                      |  |  |  |
| Abwechselndes          | Zugriff per LSS           | Es wird momentan ein LSS Service     |  |  |  |
| Blinken mit der        |                           | durchgeführt.                        |  |  |  |
| Error LED              |                           |                                      |  |  |  |
| Synchrones             | <b>Reset nach Default</b> | Am DIP-Switch<br>das<br>wurde        |  |  |  |
| schnelles              |                           | Defaultwerte<br>Rücksetzen auf       |  |  |  |
| Blinken mit der        |                           | eingestellt.                         |  |  |  |
| Error LED              |                           |                                      |  |  |  |

<span id="page-63-0"></span>*Tabelle 27: Run LED Zustände* 

#### **8.11.2 Error LED**

Die rote Error LED (D1) zeigt den aktuellen Fehlerzustand des CANopen ChipF40 an. Die *[Tabelle 28](#page-64-0)* beschreibt die verschiedenen Zustände und deren Bedeutung:

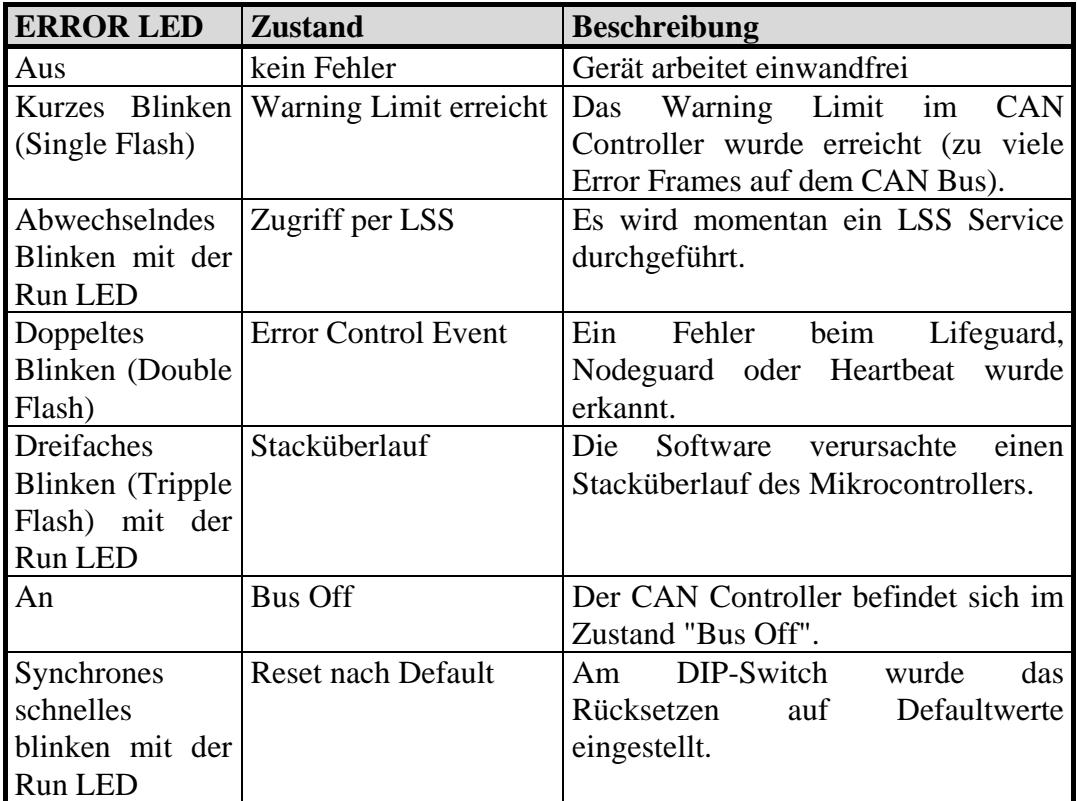

<span id="page-64-0"></span>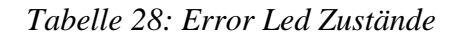

# **9 Systemverhalten im Fehlerfall**

### <span id="page-65-0"></span>**9.1 Zustand des CANopen ChipF40 im Fehlerfall**

Über den Eintrag "Error Behaviour" im Objektverzeichnis (Index [1029] beim F40 und Index [67FEH] beim F40 V3 kann eingestellt werden, in welchen NMT-Zustand der CANopen ChipF40 im Fehlerfall wechselt.

Mögliche Einträge:

SubIndex 1: Communication Error

- 0: Zustandswechsel nach PRE-OPERATIONAL
- 1: kein Zustandswechsel
- 2: Zustandswechsel nach STOPPED

Die Einstellung gilt dann für alle möglichen Fehlerarten. (Ausnahme Error Code: 8120H).

Die Einträge Output Error (SubIndex 2) und Input Error (SubIndex 3) werden nicht unterstützt.

Der Error Code 6102H führt immer zum Schalten der Ausgänge in den Fehlerzustand. Dieser Fehler ist kritisch und kann nur durch Reset verlassen werden.

### **9.2 Verhalten der Ausgänge im Fehlerfall**

Der Anwender kann für jeden Ausgang festlegen, wie er sich im Fehlerfall verhalten soll. Die Ausgänge werden nur verändert, wenn im Index "Error Behaviour" ein Zustandswechsel aktiviert wurde. Alle Fehler, die nicht zu einem Zustandswechsel führen, setzen auch die Ausgänge nicht in den Fehlerzustand.

### **9.2.1 Digitale Ausgänge**

Beispiel :

Bei digitalen Ausgängen kann über die Objekte [6206H] *("Error\_Mode\_Output\_8-Bit")* und [6207H] *("Error\_Value\_Output\_8-Bit")* das Ausgangsverhalten im Fehlerfall vordefiniert werden. Dies kann mit Hilfe des Netzwerkkonfigurators geschehen. In der Default-Einstellung ändern sich die Ausgänge im Fehlerfall nicht.

Eine "1" an der Bitstelle des entsprechenden Ausganges im Objekt [6206H] bewirkt, daß der im Objekt [6207H] stehende Wert für die Bitstelle ("0" oder "1") auf den entsprechenden Ausgang geschrieben wird.

Digitale Ausgänge Index Sub-Index  $DO 3 | DO 2 | DO 1 | DO 0$  $6206H \mid 1 \mid 0 \mid 0 \mid 1 \mid 1 \mid$  Error Mode Output 8-Bit 6207H 1 X X 0 1 Error Value Output 8-Bit

*Tabelle 29: Beispiel für Verhalten der Ausgänge im Fehlerfall* 

Im Fehlerfall werden die digitalen Ausgänge DO 0 auf 1 sowie DO 1 auf 0 gesetzt. Die Zustände der Ausgänge DO 2 und DO 3 bleiben unverändert.

### **9.2.2 PWM Ausgänge**

Bei PWM-Ausgängen kann über die Objekte [6543H] *("PWM Output Error Mode")* und [6544H] *("PWM Output Error Value")* das Ausgangsverhalten im Fehlerfall vordefiniert werden. Dies kann mit Hilfe des Netzwerkkonfigurators geschehen. In der Default-Einstellung ändern sich die Ausgänge im Fehlerfall nicht.

Eine "1" im Objekt [6543H] des entsprechenden Ausganges bewirkt, daß der im Objekt [6544H] stehende Wert auf den entsprechenden Ausgang geschrieben wird.

Beispiel :

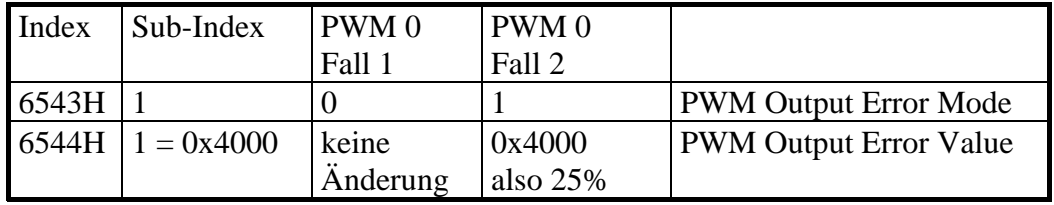

*Tabelle 30: Beispiel für Verhalten der Ausgänge im Fehlerfall* 

Im Fehlerfall bleibt der PWM-Ausgang0 im Fall 1 unverändert. Im Fall 2 wird das Tastverhältnis auf 25% eingestellt.

### **9.3 Wechsel von Fehlerfall zum normalen Betrieb**

Die Ausgänge behalten die im Fehlerfall eingenommenen Zustände, bis sie durch einen neuen Ausgangswert (mittels PDO oder SDO) überschrieben werden. Voraussetzung für das Schreiben per PDO ist, daß zuvor die Ursache beseitigt wurde ("Busoff-", "Heartbeatconsumer- " oder "Life Guarding-" Fehler) und die Baugruppe in den Zustand "OPERATIONAL" (Master: *"Start\_Remote\_Node")* gesetzt wurde.

*Systemverhalten im Fehlerfall* 

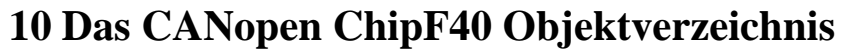

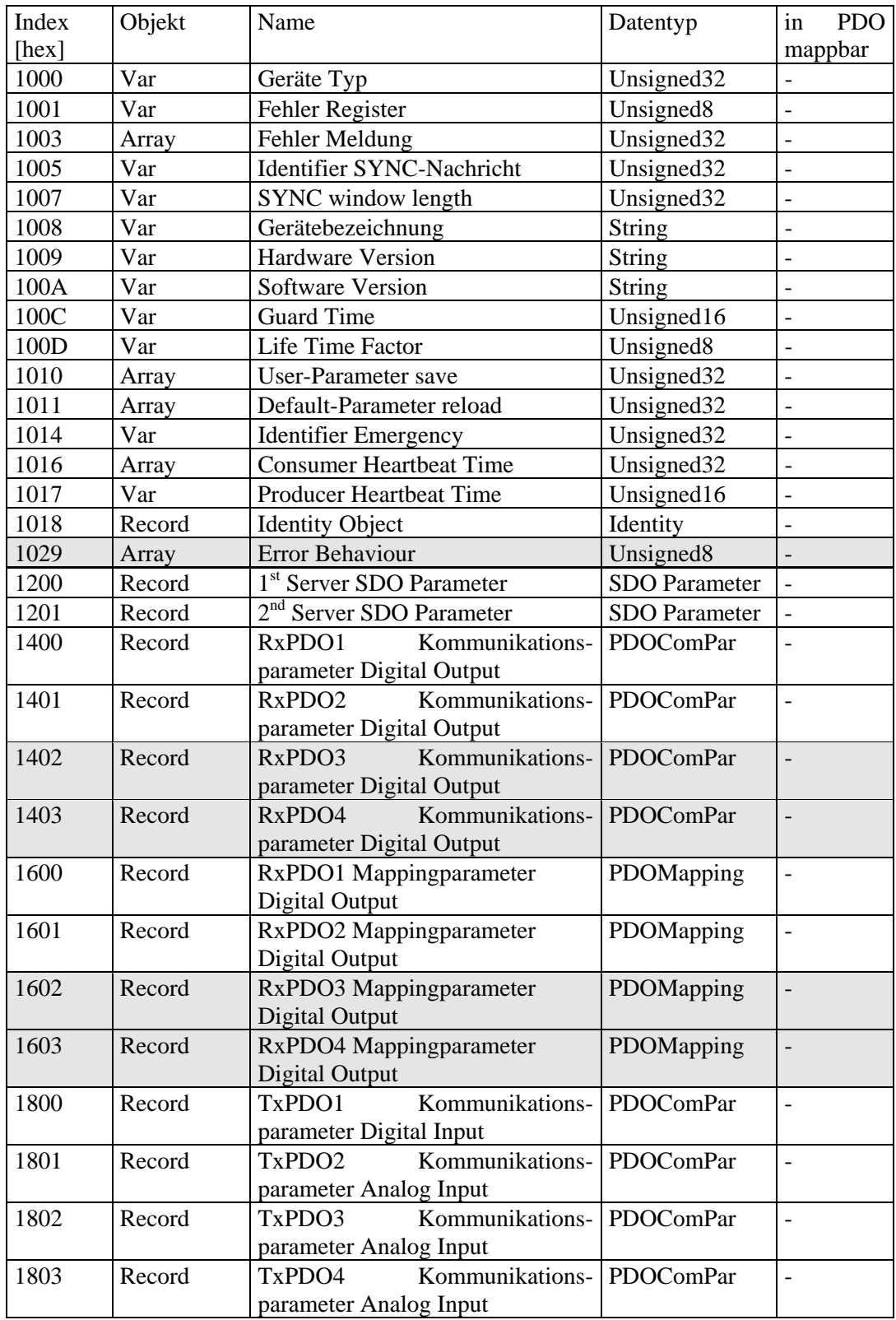

| 1A00 | Record | TxPD01 Mappingparameter           | PDOMapping             |                          |
|------|--------|-----------------------------------|------------------------|--------------------------|
|      |        | Digital Input                     |                        |                          |
| 1A01 | Record | TxPD02 Mappingparameter           | PDOMapping             |                          |
|      |        | Analog Input                      |                        |                          |
| 1A02 | Record | TxPD03 Mappingparameter           | PDOMapping             |                          |
|      |        | Analog Input                      |                        |                          |
| 1A03 | Record | TxPD04 Mappingparameter           | PDOMapping             |                          |
|      |        | Analog Input                      |                        |                          |
| 2000 | Var    | I/O Configuration                 | Unsigned <sub>8</sub>  | $\overline{a}$           |
| 2001 | Var    | NMT-Boot-Configuration            | Unsigned <sub>8</sub>  |                          |
| 6000 | Array  | PDO Digital Input                 | Unsigned <sub>8</sub>  | X                        |
| 6200 | Array  | PDO Digital Output                | Unsigned <sub>8</sub>  | X                        |
| 6206 | Array  | Error Mode Digital Output         | Unsigned <sub>8</sub>  | $\overline{a}$           |
| 6207 | Array  | <b>Error State Digital Output</b> | Unsigned <sub>8</sub>  | $\overline{a}$           |
| 6401 | Record | PDO Analog Input                  | Integer16              | X                        |
| 6421 | Array  | <b>Interrupt Trigger Auswahl</b>  | Unsigned <sub>8</sub>  | $\overline{a}$           |
| 6422 | Array  | <b>Interrupt Quelle</b>           | Unsigned32             | X                        |
| 6423 | Var    | Globaler Interrupt freigeben      | Boolean                | $\overline{a}$           |
| 6424 | Array  | Interrupt oberes Limit            | Integer32              | $\overline{\phantom{a}}$ |
| 6425 | Array  | Interrupt unteres Limit           | Integer32              | $\overline{a}$           |
| 6426 | Record | Input Interrupt Delta             | Unsigned <sub>32</sub> | $\overline{a}$           |
| 6500 | Array  | <b>PWM Pulse</b>                  | Unsigned16             | X                        |
| 6510 | Array  | <b>PWM</b> Periode                | Unsigned16             | X                        |
| 6543 | Array  | <b>PWM Output Error Mode</b>      | Unsigned <sub>8</sub>  | $\overline{\phantom{a}}$ |
| 6544 | Array  | <b>PWM Output Error Value</b>     | Unsigned16             |                          |

*Tabelle 31: Objektverzeichnis (Object Dictionary) des F40* 

# **11 Das CANopen ChipF40 V3 Objektverzeichnis**

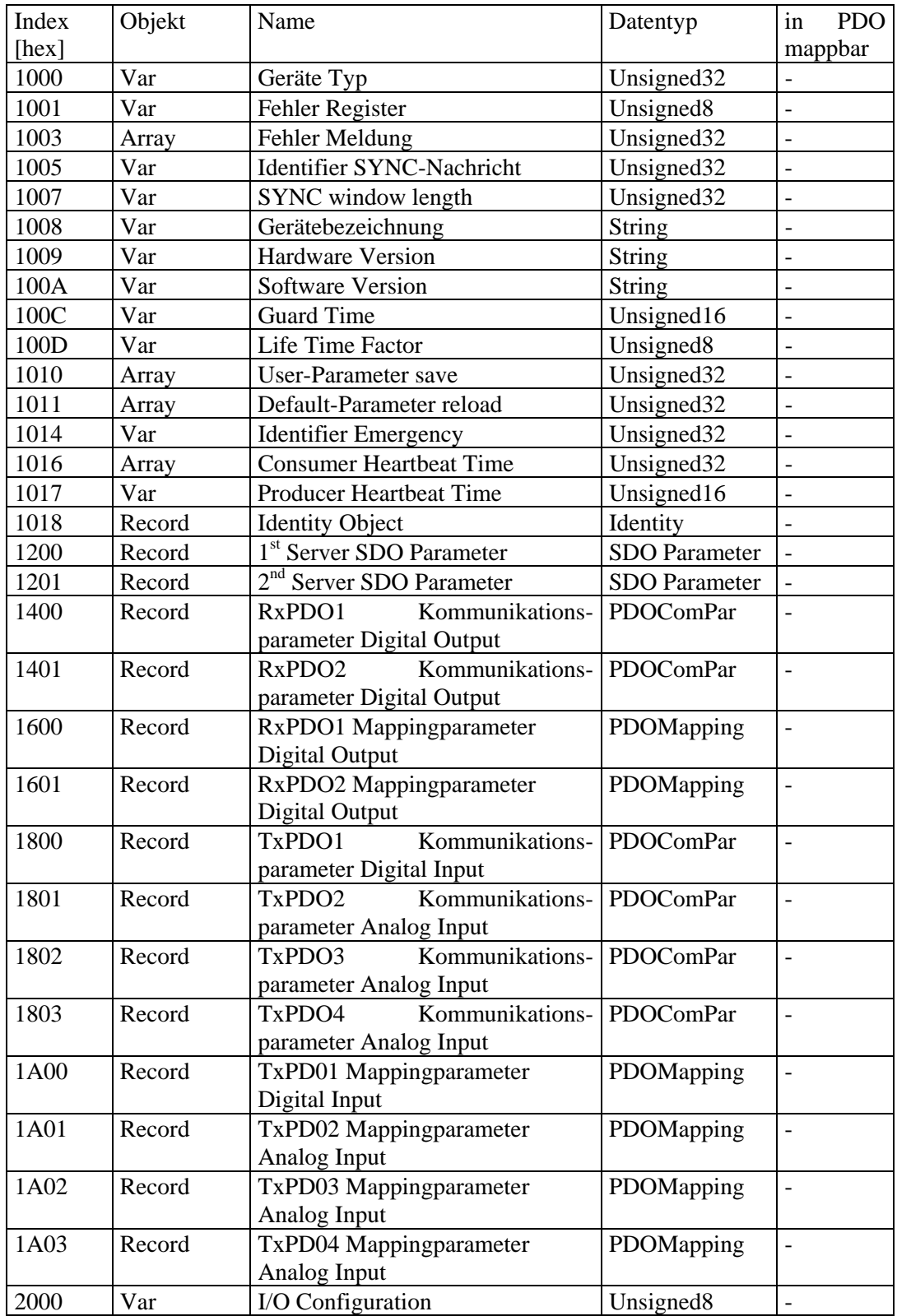
| 2001 | Var    | NMT-Boot-Configuration           | Unsigned <sub>8</sub>  |                          |
|------|--------|----------------------------------|------------------------|--------------------------|
| 6000 | Array  | PDO Digital Input                | Unsigned <sub>8</sub>  | $\mathbf{x}$             |
| 6200 | Array  | PDO Digital Output               | Unsigned <sub>8</sub>  | X                        |
| 6206 | Array  | Error Mode Digital Output        | Unsigned <sub>8</sub>  | $\overline{\phantom{a}}$ |
| 6207 | Array  | Error State Digital Output       | Unsigned <sub>8</sub>  | $\overline{\phantom{a}}$ |
| 6401 | Record | PDO Analog Input                 | Integer16              | $\mathbf{x}$             |
| 6421 | Array  | <b>Interrupt Trigger Auswahl</b> | Unsigned <sub>8</sub>  | $\mathbf{x}$             |
| 6422 | Array  | <b>Interrupt Quelle</b>          | Unsigned <sub>32</sub> | $\mathbf{x}$             |
| 6423 | Var    | Globaler Interrupt freigeben     | <b>Boolean</b>         | $\overline{\phantom{a}}$ |
| 6424 | Array  | Interrupt oberes Limit           | Integer <sub>32</sub>  | $\mathbf{x}$             |
| 6425 | Array  | Interrupt unteres Limit          | Integer <sub>32</sub>  | $\mathbf{x}$             |
| 6426 | Record | Input Interrupt Delta            | Unsigned <sub>32</sub> | $\mathbf{x}$             |
| 67FE | Array  | Error Behaviour                  | Unsigned <sub>8</sub>  |                          |

*Tabelle 32: Objektverzeichnis (Object Dictionary) des F40 V3* 

# **12 Änderungen im Dokument**

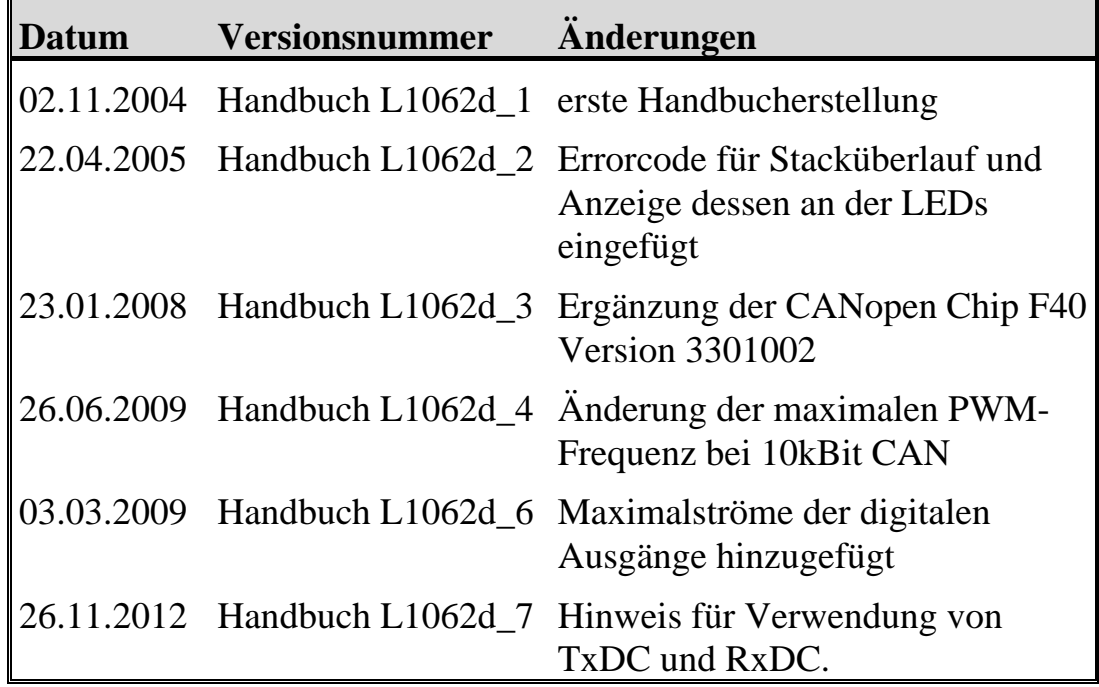

# **Index**

### *1*

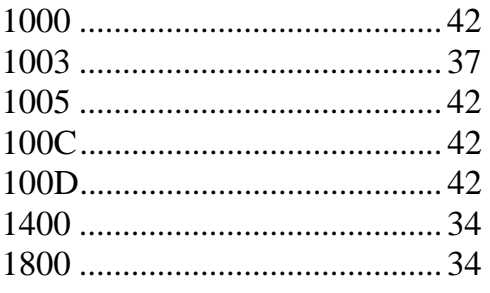

# *6*

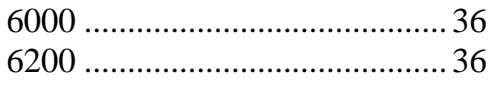

# *A*

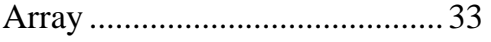

### *B*

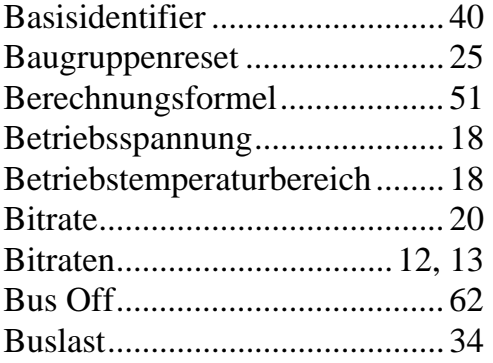

## *C*

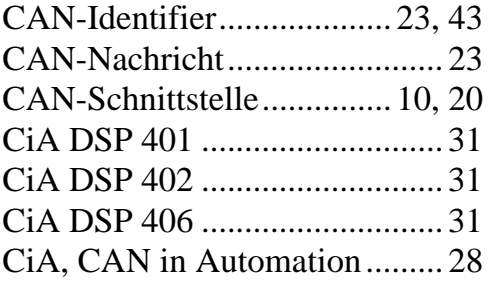

### *D*

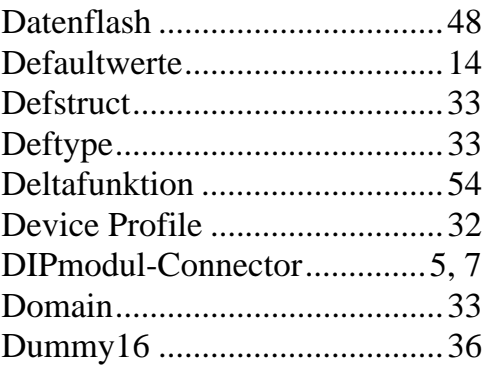

# *E*

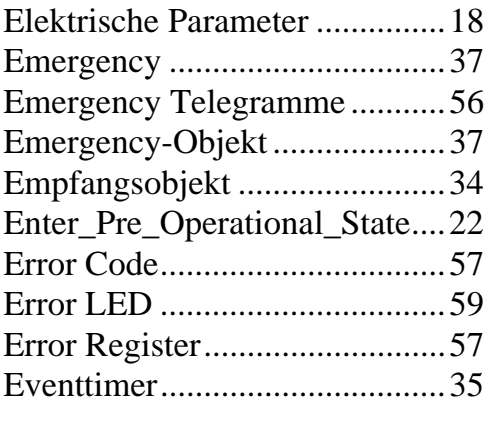

### *F*

Fehlermeldung .......................... 37

# *G*

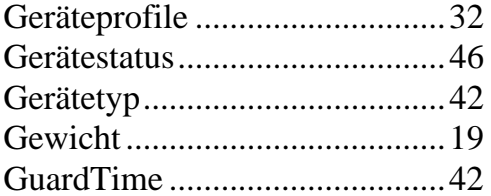

## *H*

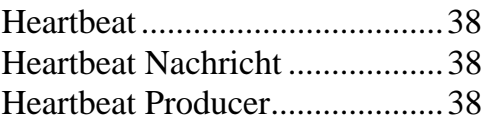

Heartbeat-Consumer ................. 39

#### *I*

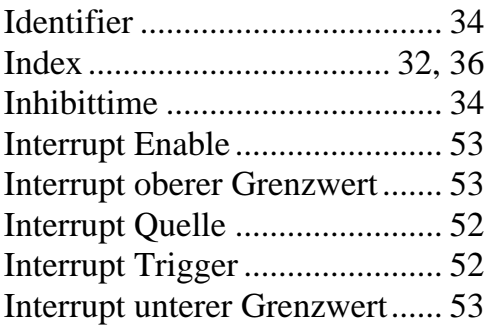

### *K*

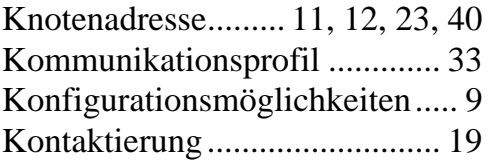

### *L*

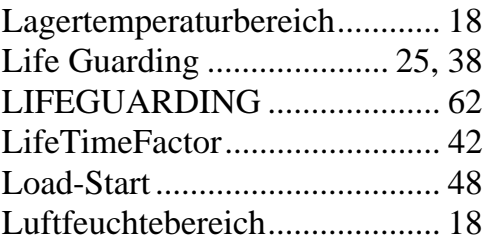

#### *M*

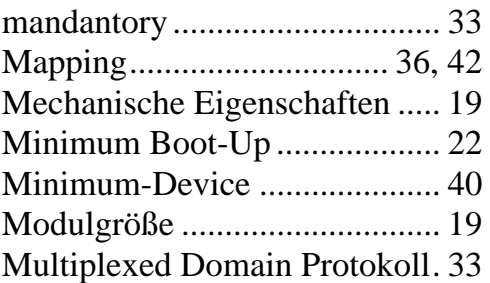

#### *N*

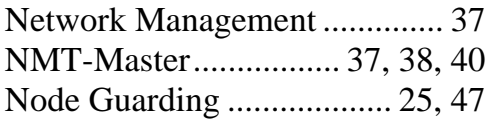

### *O*

Objektverzeichnis ... 29, 30, 32, 42 OD ................................ 29, 32, 42

OPERATIONAL ................ 40, 47

### *P*

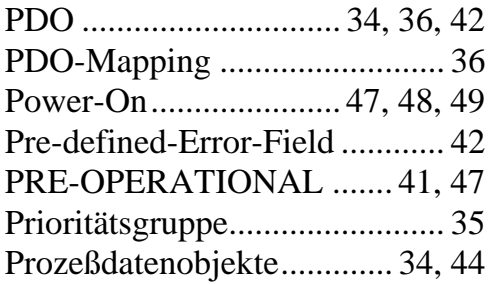

# *Q*

```
Quittungsbetrieb ....................... 34
```
### *R*

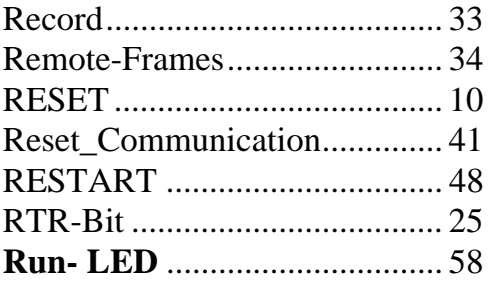

## *S*

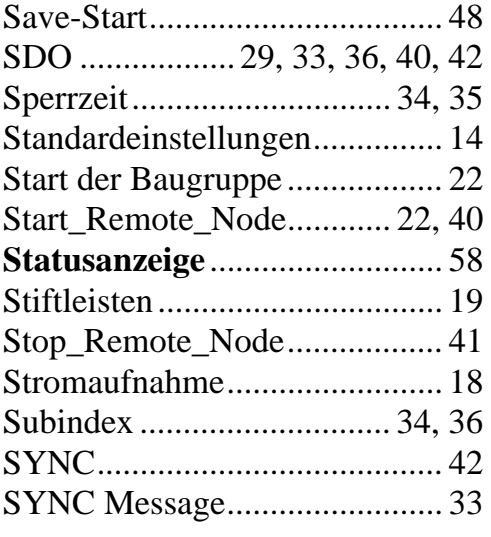

## *T*

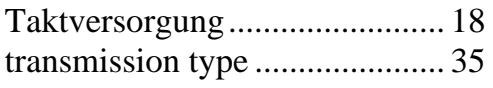

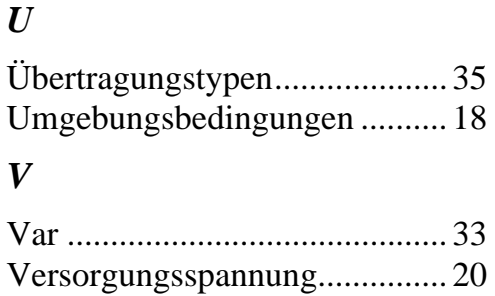

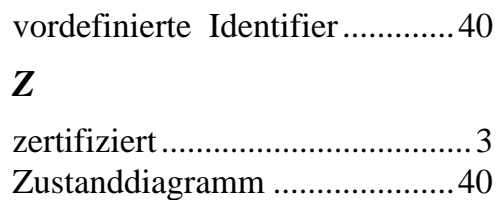

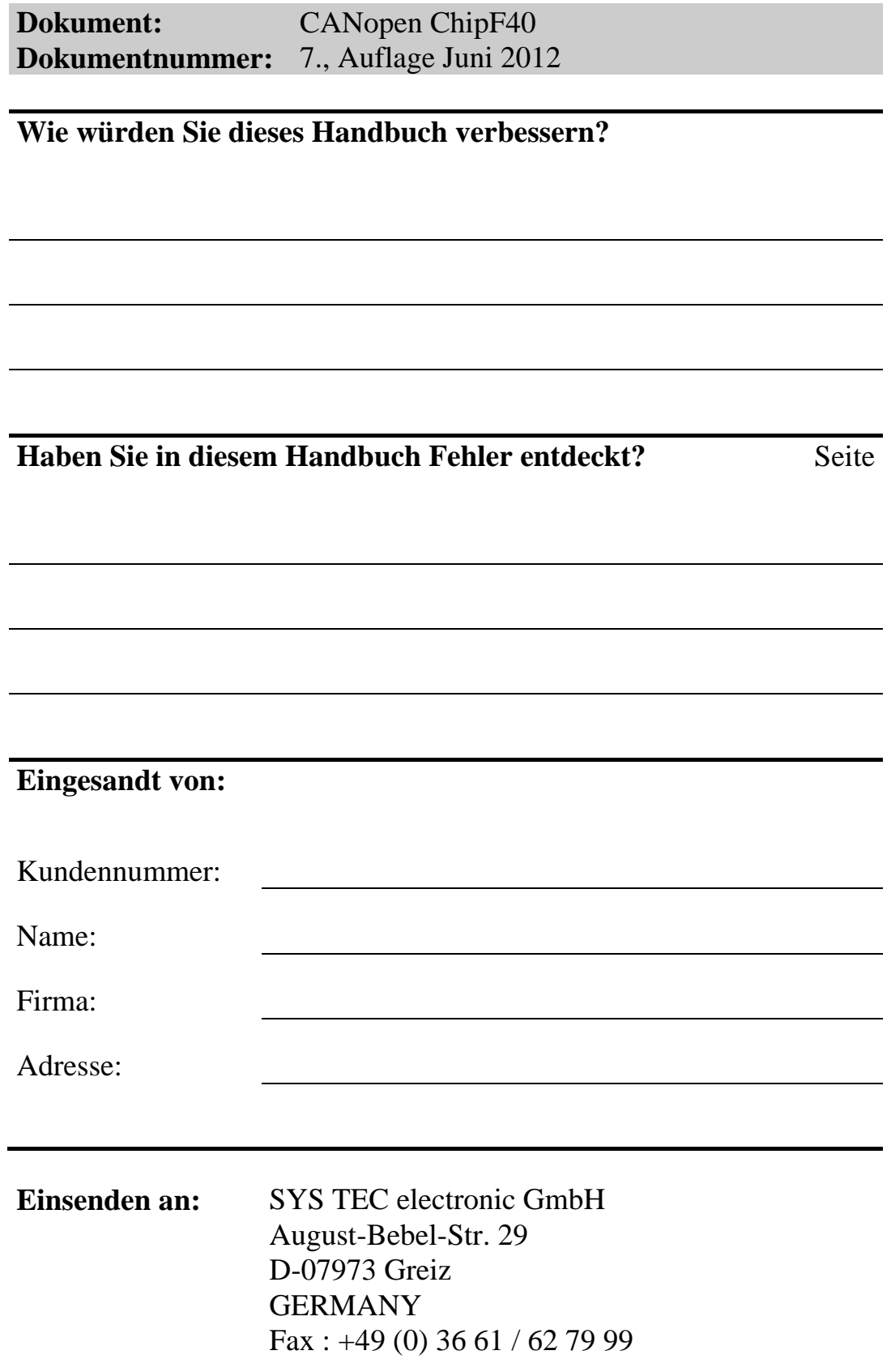

L-1062d\_7 © SYS TEC electronic GmbH 2010

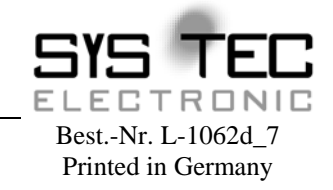

Veröffentlicht von

© SYS TEC electronic GmbH 2010